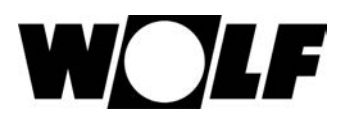

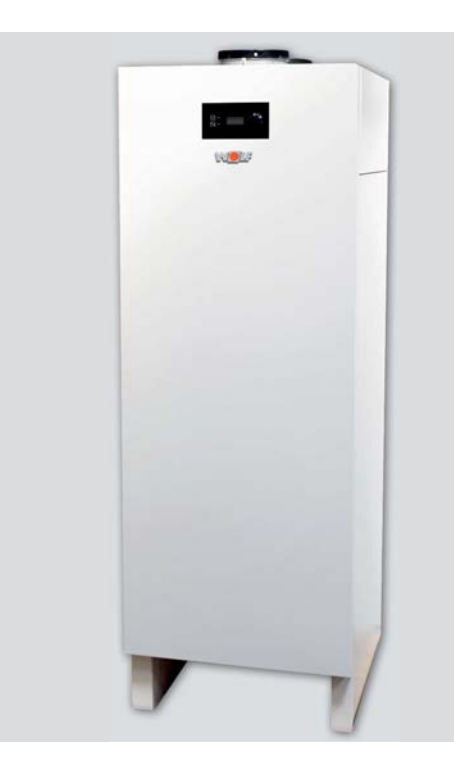

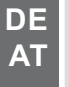

Betriebsanleitung **WARMWASSER-WÄRMEPUMPE** FHS-180-S-230V-e2-M2

Deutsch | Änderungen vorbehalten!

# Inhaltsverzeichnis

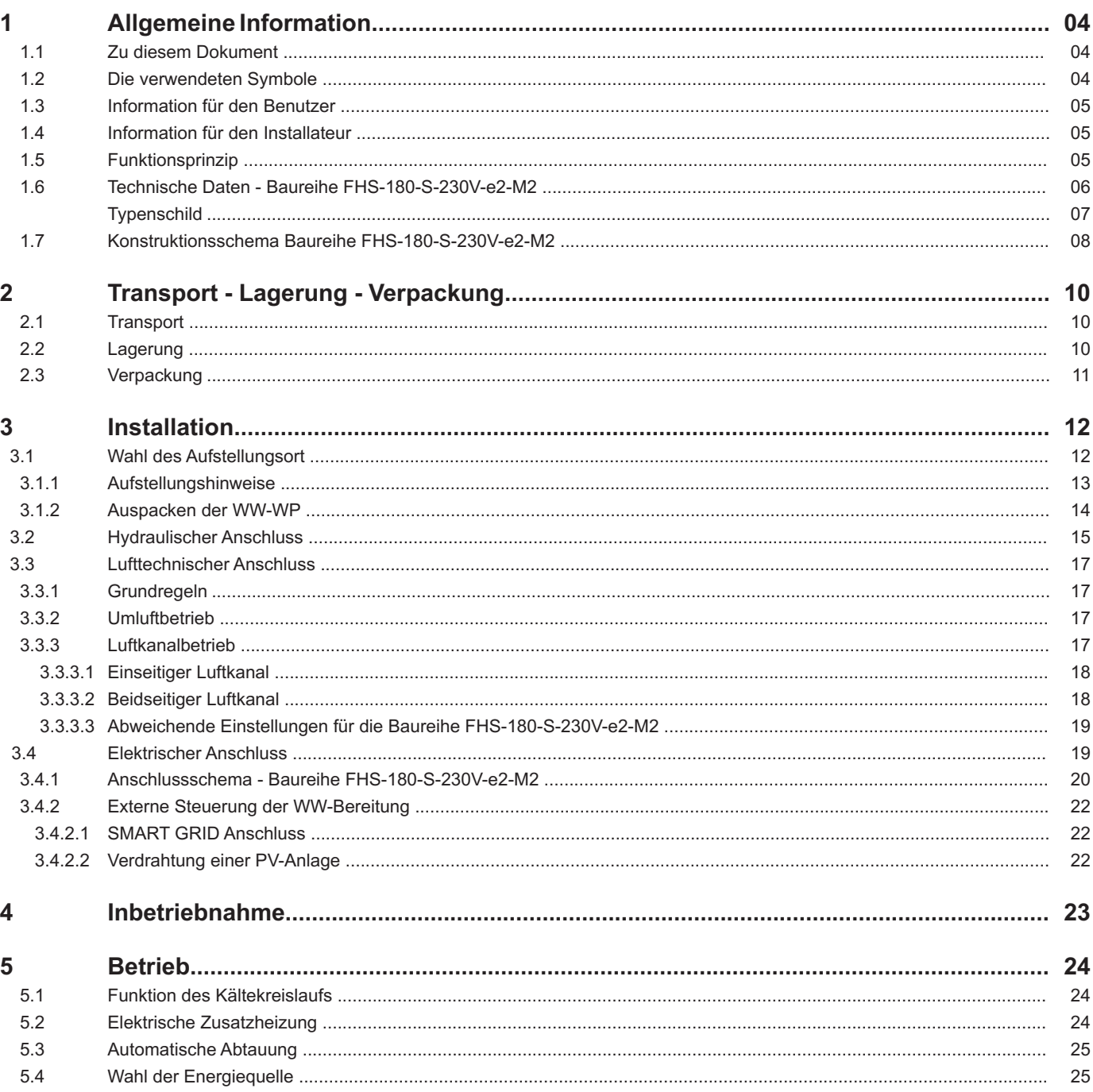

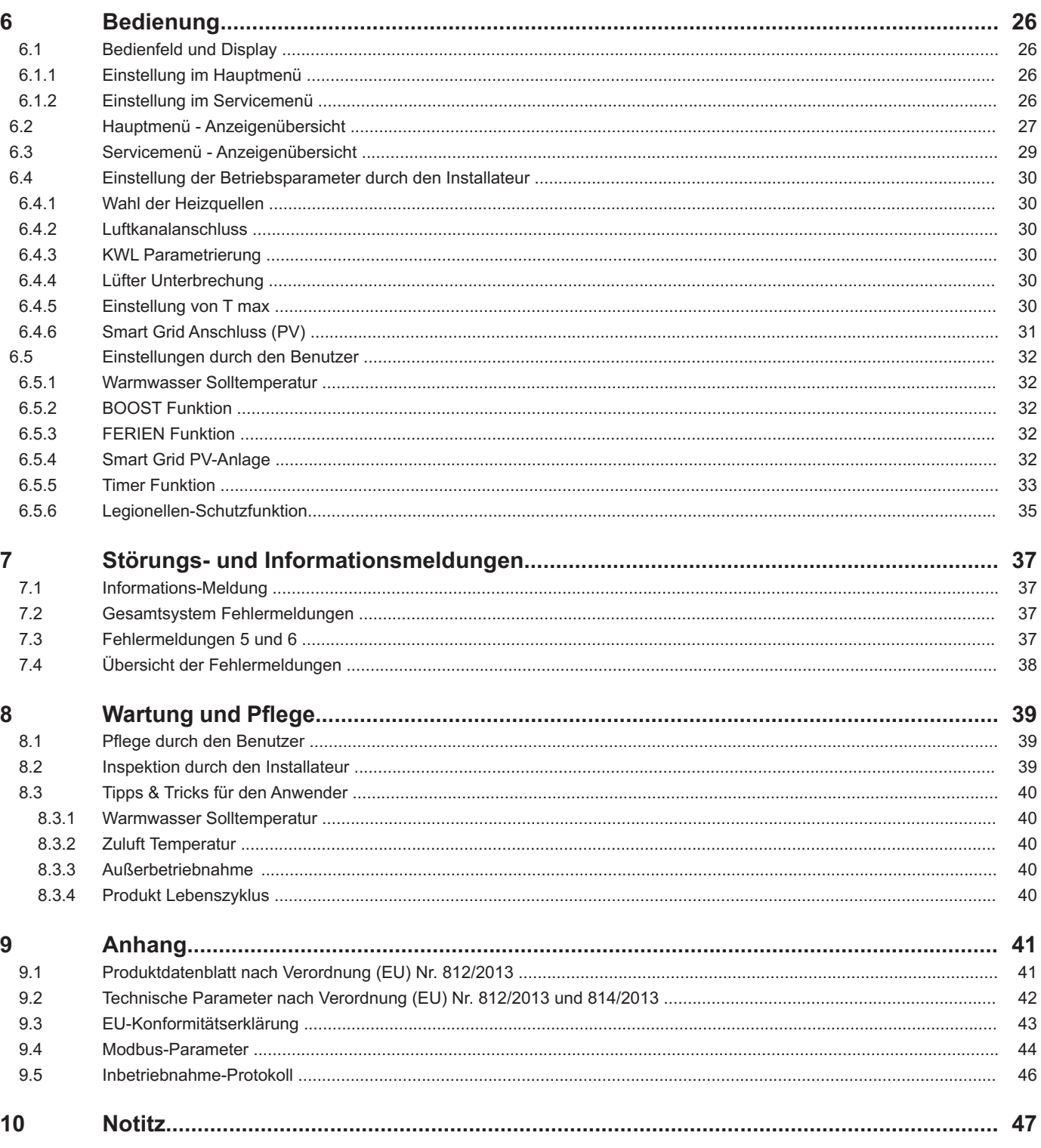

# **1 Allgemeine Information**

### **1.1 Zu diesem Dokument**

- 1. Dieses Dokument vor Beginn der Arbeiten lesen.
- 2. Die Vorgaben in diesem Dokument einhalten.
- Bei Nichtbeachten erlischt der Gewährleistungsanspruch gegenüber der WOLF GmbH

### **1.2 Die verwendeten Symbole**

## Tipps & Tricks

Dieses Symbol kennzeichnet nützliche Informationen für den Installateur und den Benutzer. Diese Hinweise helfen Ihnen bei der Installation und beim effizienten Betrieb des Geräts.

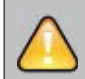

### Bitte unbedingt beachten

Dieses Symbol weist auf Gesetze, Normen und Vorschriften, sowie Herstellerbedingungen hin, die unbedingt beachtet werden müssen. Die Nichtbeachtung führt zum Garantieausschluss.

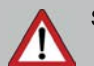

## **Sicherheitshinweis**

Dieses Symbol weist auf wichtige Verhaltensregeln bei der Installation, der Wartung und dem Betrieb des Geräts hin.

Die Nichtbeachtung der Regel bedeutet eine Gefahr für Gesundheit oder Leben des Benutzers oder des Installateurs.

# **1 Allgemeine Information**

#### **1.3 Information für den Benutzer**

Bitte lesen Sie diese Anleitung vor dem Gebrauch der Warmwasser-Wärmepumpe sorgfältig durch. Die Anleitung enthält wichtige Hinweise zu Ihrer Sicherheit, zur Installation und zur Wartung. Die WW-WP ist für die Erwärmung von Trinkwasser im Haushalt, im Büro oder Gewerbe konzipiert. Die Geräte sind nicht für den industriellen Bereich oder die gewerbliche Nutzung (z.B. Hotels, Schwimmbäder etc.) ausgelegt.

### **1.4 Information für den Installateur**

Bitte lesen Sie diese Anleitung vor Installationsbeginn sorgfältig durch. Diese Anleitung gibt Ihnen wichtige Hinweise für den reibungslosen Betrieb der WW-WP.

Die geltenden Normen, Gesetze und die örtlichen Vorschriften für Trinkwasser- und Elektroinstallationen müssen unbedingt beachtet werden.

### **1.5 Funktionsprinzip**

Die Wärmepumpe arbeitet nach dem Luft/Wasser Prinzip: Die Umgebungsluft wird mit einem Lüfter durch den Verdampfer geleitet, welcher der Luft thermische Energie entzieht und diese an den Verdichter (Kompressor) weiterleitet. Im Kompressor wird die Energie auf ein höheres Temperaturniveau gebracht. Diese Energie wird dann über den Kondensator (Wärmetauscher) an den WW-Speicher abgegeben. Die Wärmepumpe benötigt wenig elektrische Energie um gemeinsam mit der Energie aus der Zuluft eine hohe thermische Energie zu erzeugen. Je nach Lufttemperatur können bis zu 75% Umweltwärme gewonnen werden.

#### Das hocheffiziente und umweltneutrale Kältemittel R 290 (Propan)

Die Wärmepumpen der Baureihe FHS-180-S-230V-e2-M2 arbeiten mit dem Kältemittel R290. Dieses Kältemittel gewährleistet die höchst mögliche Effizienz und hat dabei nur einen GWP (Global Warming **P**otential) Wert von 3 (zum Vergleich GWP von R134a = 1430) und erfüllt damit schon heute die verschärften Normen und Richtlinien ab 2020/22. Die Technologie selbst hat sich bereits millionenfach in hochwertigen Kühlaggregaten bewährt. Aufgrund der geringen Kältemittelmenge (max. 150 g) sind keine besonderen Sicherheitsvorkehrungen nötig.

#### **Wärmedämmung 4.0**

Die Dämmung des Speichers der WW-WP hat einen entscheidenden Einfluss auf die Effizienz. Die Speicher der WW-WP werden mit einem PU Schaum der Generation 4.0 (Lieferant Bayer) vollständig eingeschäumt. Mit einem ODP von 0 und einem GWP von 3 ist diese FCKWfreie Dämmung umweltneutral und um ein Vielfaches leistungsfähiger als die übliche Dämmung der 3ten Generation. Zusammen mit dem Edelstahltank hat die WW-WP Baureihe FHS-180-S-230V-e2-M2 einen Stillstandsverlust von nur **15 Watt** - einen in der Branche bisher unerreichten Spitzenwert.

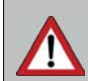

Sicherheitshinweis: Dieses Gerät darf nicht durch Kinder oder Personen mit eingeschränkten körperlichen, sensorischen oder geistigen Fähigkeiten oder Personen, denen es an Kenntnissen und Erfahrung mangelt, benutzt werden, es sei denn sie werden entsprechend angeleitet und überwacht. Stellen Sie sicher, dass Kinder nicht mit dem Gerät spielen.

## **1.6 Technische Daten - Baureihe FHS-180-S-230V-e2-M2**

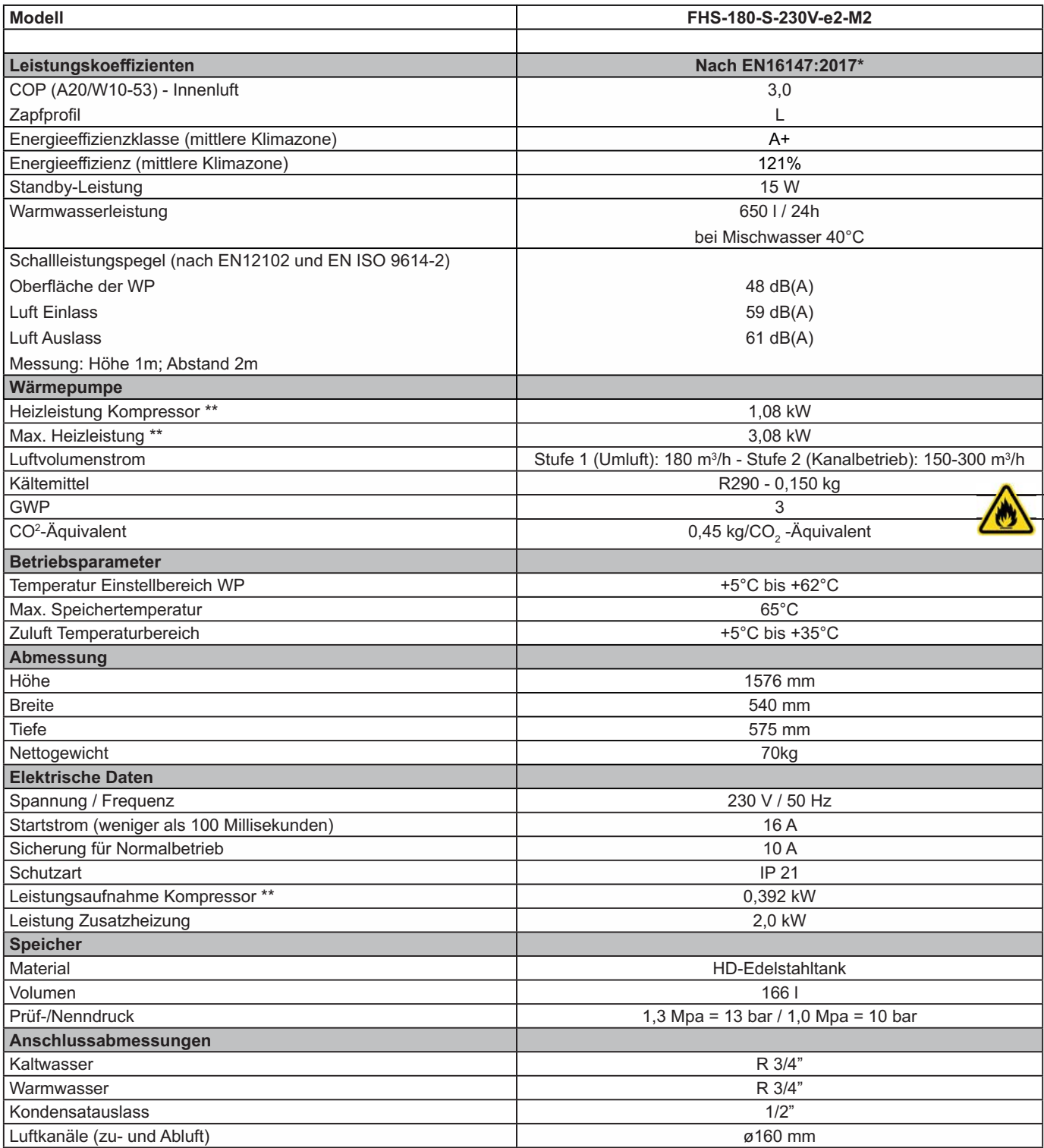

\* Nach DTI Zertifikat Nummer. 300-KLAB-18-003 / Nach EN16147:2017 / Mit Luftkanal

\*\* Nach ASHRAE

## **Typenschild**

Das Typenschild gibt Auskunft über die technischen Daten ihres Gerätes. Das Typenschild befindet sich auf der Oberseite der Wärmepumpe.

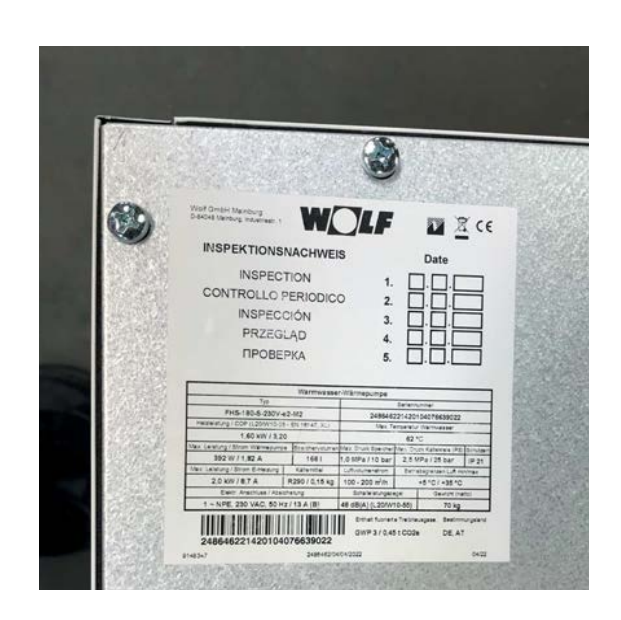

## **1.7 Konstruktionsschema Baureihe FHS-180-S-230V-e2-M2**

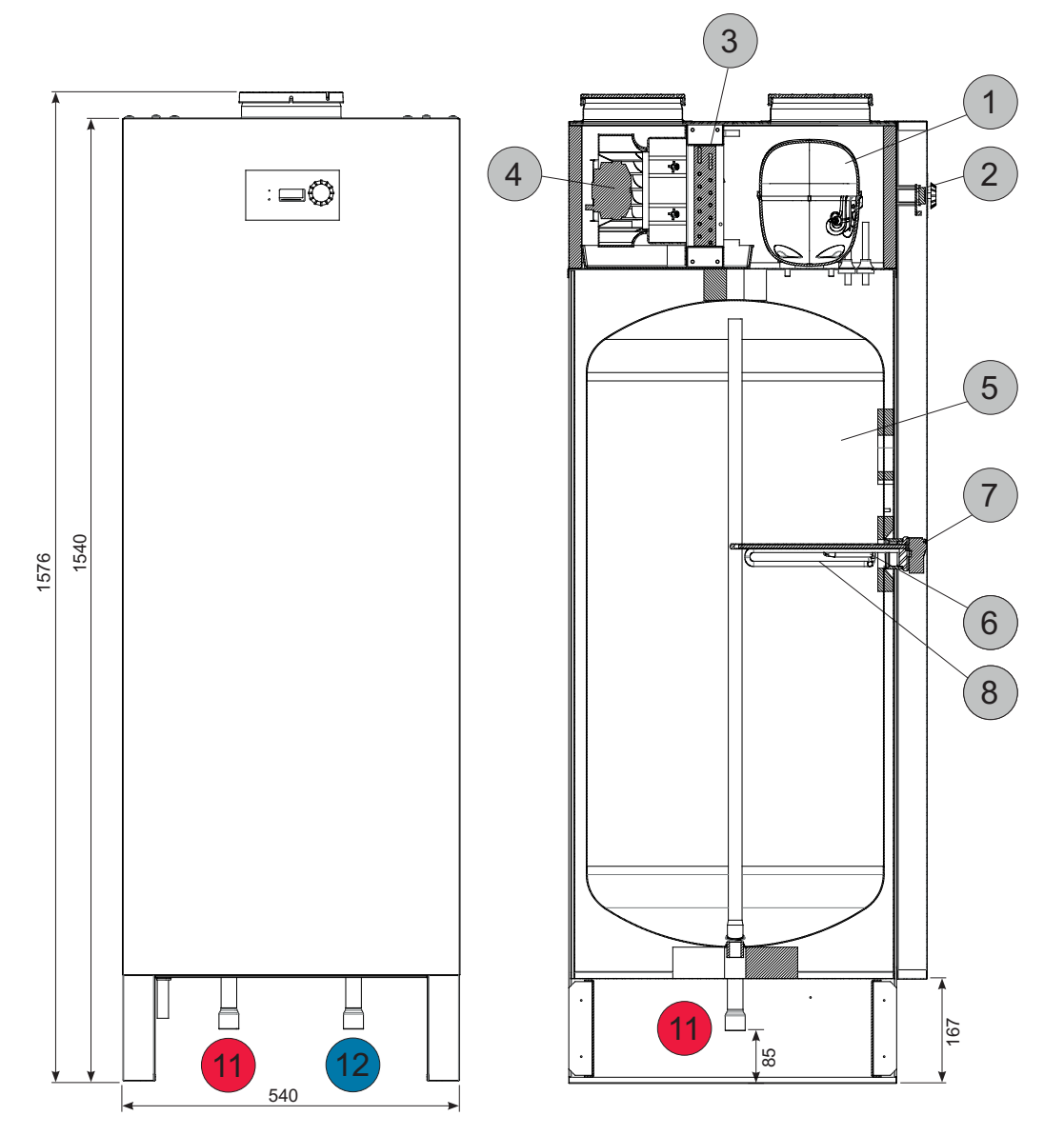

- 1: VERDICHTER
- 2: DISPLAY
- 3: VERDAMPFER
- 4: LÜFTER
- 5: SPEICHER, EDELSTAHL
- 6: TAUCHHÜLSE FÜR TEMPERATURFÜHLER
- 7: THERMOSTAT
- 8: HEIZSTAB
- 9: REGLER
- 10: ABTAUWASSER-AUSLAUF 1/2" R (AG) (NACH DIN EN 10226-1)
- 11: WW-ANSCHLUSS 3/4" R (AG) (NACH DIN EN 10226-1)
- 12: KALTWASSER-ANSCHLUSS 3/4" R (AG) (NACH DIN EN 10226-1)
- 13: LUFT EINTRITT / LUFTKANALANSCHLUSS (ø160mm)
- 14: LUFT AUSTRITT / LUFTKANALANSCHLUSS (ø160mm)
- 15: LED BETRIEBS- / STÖRUNGSANZEIGE WÄRMEPUMPE
- 16: LED BETRIEBS- / STÖRUNGSANZEIGE ELEKTRO-ZUSATZHEIZUNG
- 17: ANZEIGE (DISPLAY)
- 18: DREH-/DRUCK-REGELKNOPF

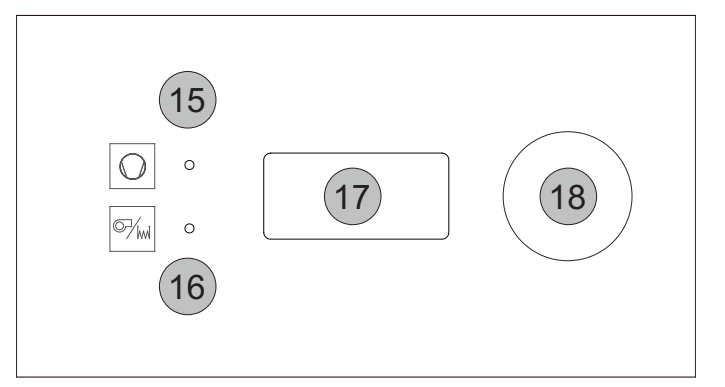

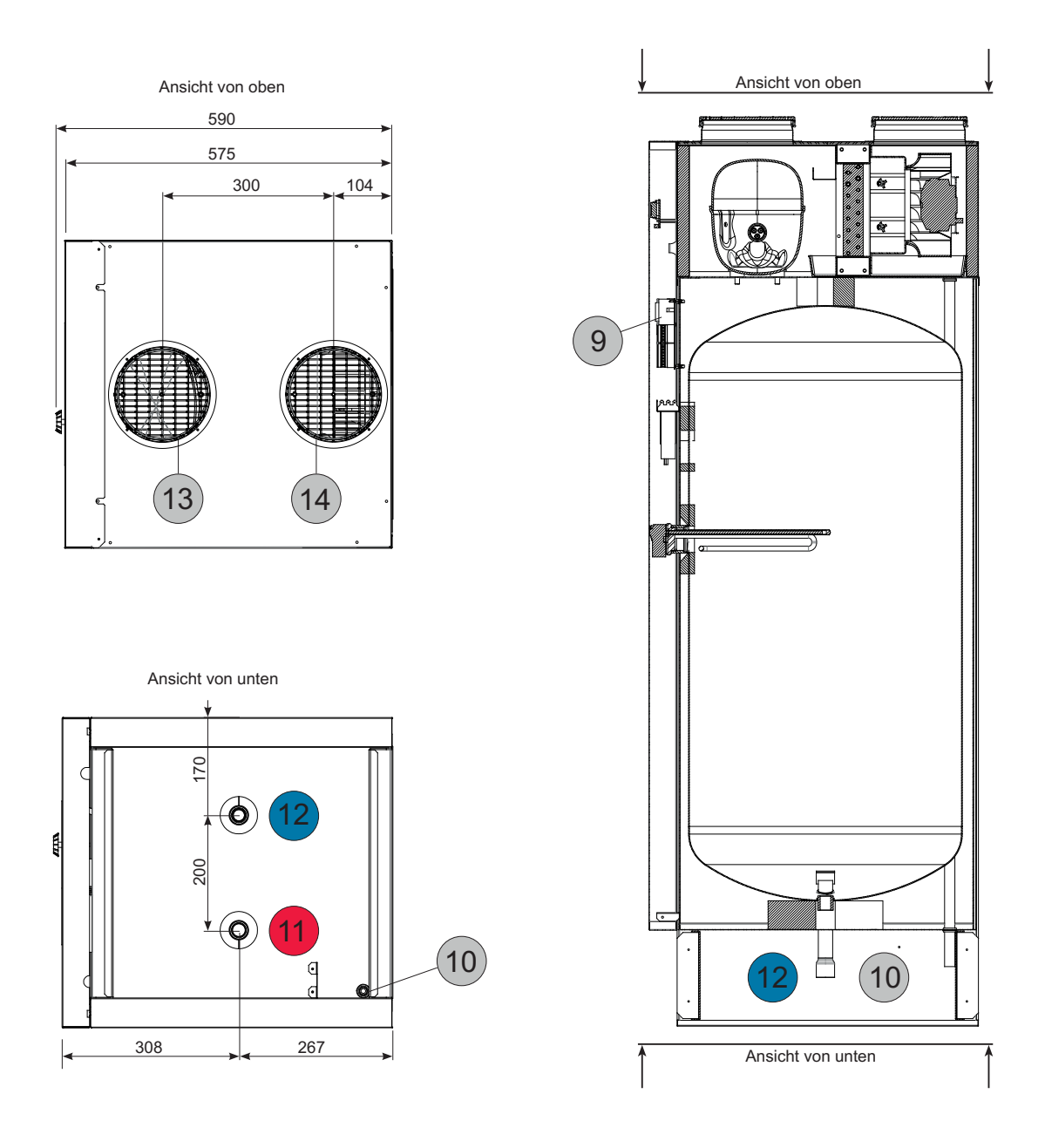

## **2.1 Transport**

Für kurze Strecken (Lieferung zur Baustelle) kann die WW-WP auch horizontal im Lieferwagen transportiert werden. Dabei darf die WW-WP nur mit der **Rückseite der Verpackung nach unten** transportiert werden.

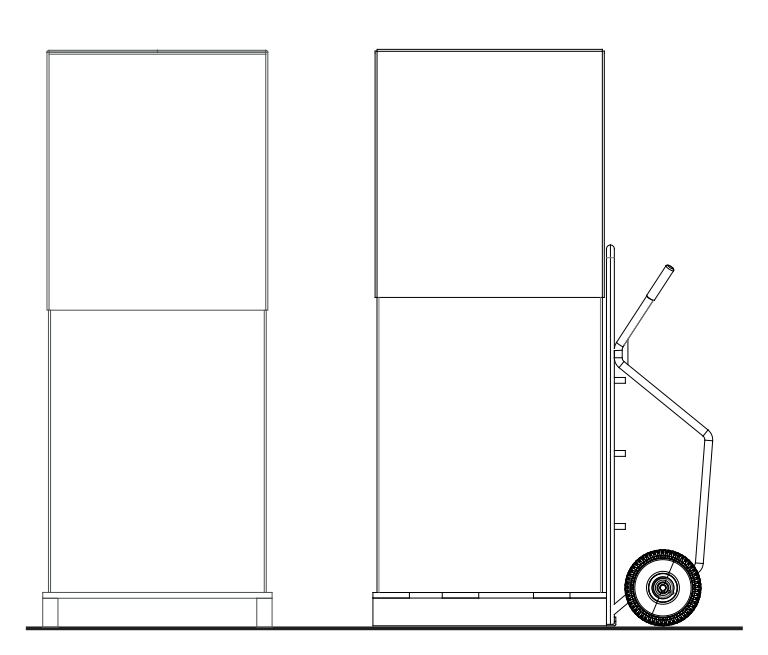

### **2.2 Lagerung**

Die Lagerung des Gerätes darf nur in senkrechter Position erfolgen. Die Geräte dürfen in keinem Fall gestapelt werden.

Der Lagerplatz muss trocken sein (kein Freilager). Die Temperatur im Lagerraum darf -20°C nicht unterschreiten und + 50°C nicht überschreiten.

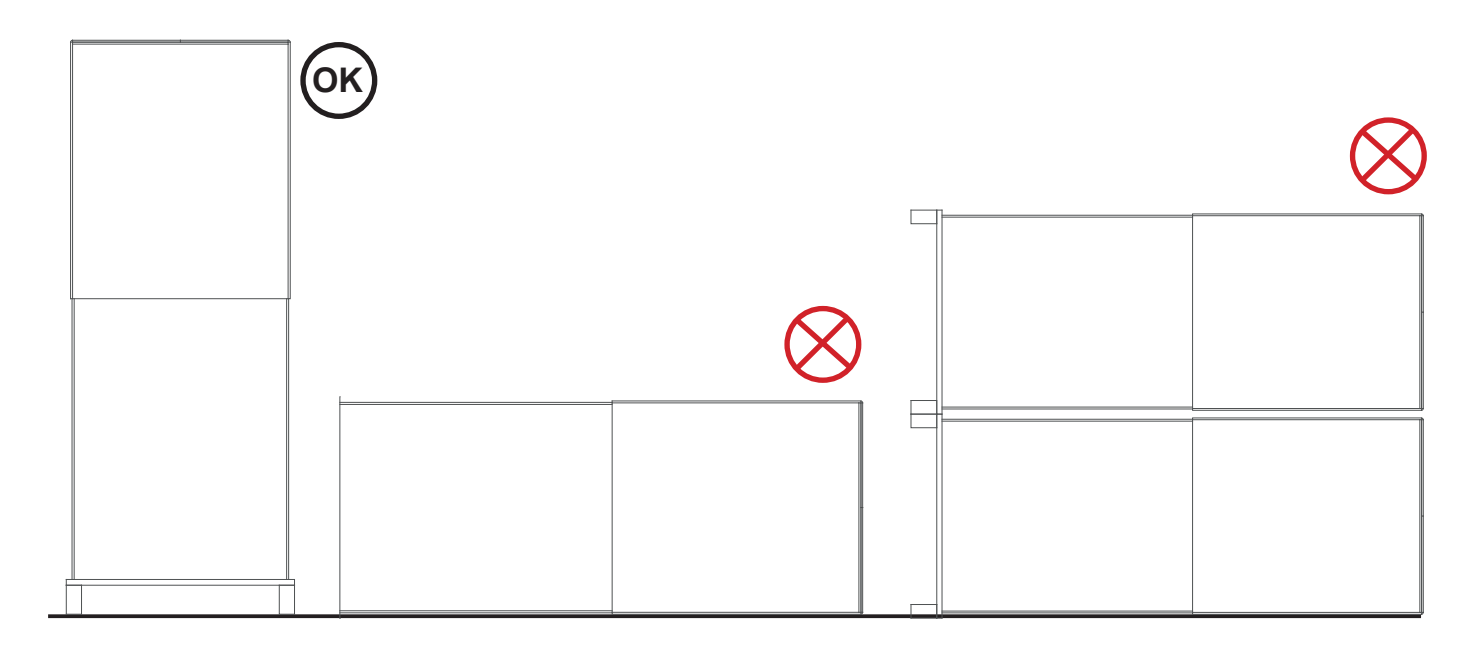

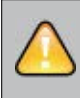

Bei der Annahme der Lieferung darf das Gerät oder die Verpackung nicht beschädigt sein. Etwaige Reklamationen müssen unmittelbar gegenüber der Transportfirma geltend gemacht werden.

## **2.3 Verpackung**

Die Transportverpackung ist umweltfreundlich (Karton + Holz) und kann problemlos wiederverwendet oder entsorgt und recycelt werden. Falls Sie die Verpackungsmaterialien nicht selbst wiederverwenden können, führen Sie diese dem Wertstoffsystem zu. Bitte beachten Sie die lokalen Entsorgungsvorschriften.

## **3.1 Wahl des Aufstellungsorts**

Die WW-WP sollte möglichst in der Nähe der WW-Leitung aufgestellt werden. Dadurch werden Wärmeverluste niedrig gehalten.

Der innenliegende Aufstellungsort muss trocken, staubfrei und frostfrei sein. Der Untergrund muss eben, waagerecht und tragfähig (er muss das Gewicht der gefüllten WW-WP von ca. 300 kg dauerhaft aushalten) sein. Kleinere Unebenheiten können mit Hilfe von passende Unterlegkeilen ausgeglichen werden. Sollte die WW-WP während der Nachtzeit betrieben werden (evtl. günstiger Stromtarif), so sollte ein Aufstellungsort in der Nähe von Schlafzimmern vermieden werden. Selbst wenn die WW-WP objektiv sehr leise arbeitet, könnten sich dennoch empfindliche Hausbewohner gestört fühlen. Die WW-WP muss so installiert sein, dass diese problemlos zugänglich ist. Alle Schäden, die durch eine unzureichende Zugänglichkeit (unmögliche Kontrolle, Wartung und Reparatur) entstehen liegen in der Verantwortung des Installateurs/ Betreibers und sind nicht durch die Herstellergarantie abgedeckt.

Die WW-WP muss so aufgestellt sein, dass der freie Auslauf des Kondensats und des Wassers aus der Sicherheitsarmatur gewährleistet ist. Bei der Aufstellung in einer Dachzentrale oder in Räumen mit empfindlichen Bodenbelägen (Parkett, Einbauschrank usw.) sind geeignete Schutzmaßnahmen (z.B. Bodenwanne) vorzusehen.

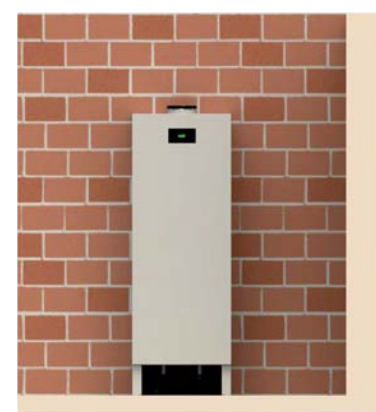

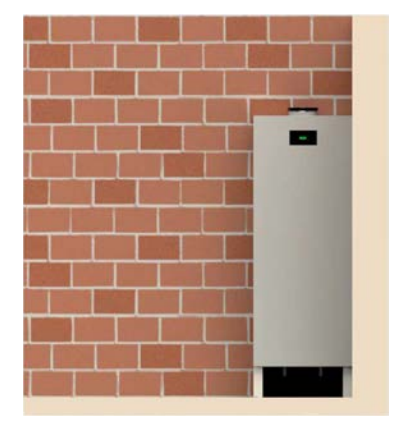

Baureihen FHS-180-S-230V-e2-M2

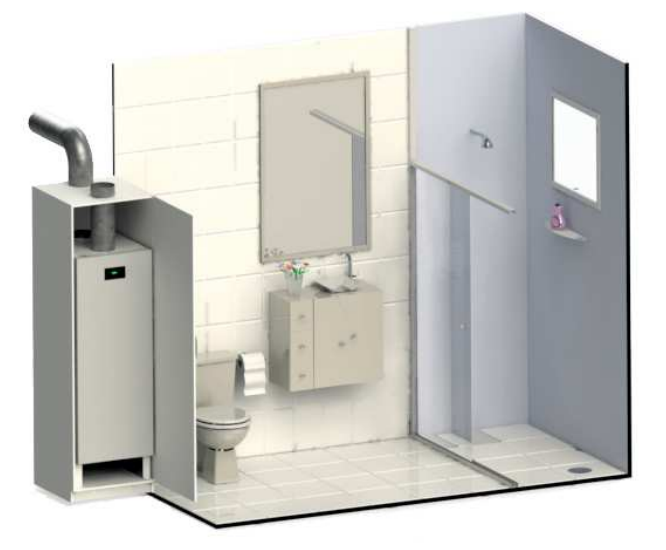

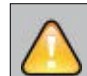

Der empfohlene Mindestabstand zu Wänden und Decken am Aufstellungsort der WW-WP ist nötig, um Wartungsdienste optimal durchführen zu können und auch genügend Platz zum Anschluss der Luftkanäle zu haben oder zur Vermeidung von Rückkopplungen im Umluftbetrieb. Auch hinter der WW-WP sollte genügend Platz für die Wartung der hydraulischen Komponenten und Anschlüsse vorhanden sein. Alle Schäden, verursacht durch reduzierte Zugänglichkeiten fallen in die Verantwortung des Installateurs/Kunden und werden nicht durch die

Darf nur im Innenbereich installiert werden!

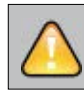

Andernfalls kann der Garantieanspruch ausgeschlossen werden.

Herstellergarantie abgedeckt.

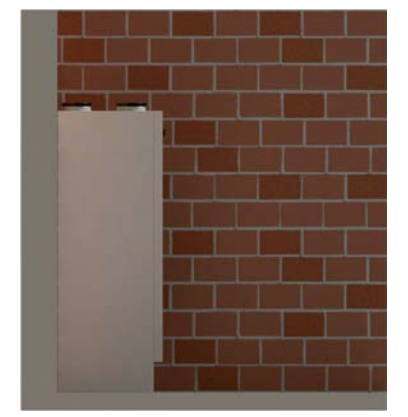

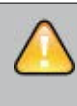

Empfohlener Mindestabstand beim Aufstellen der WW-WP, um Wartungsdienste optimal durchführen zu können und auch genügend Platz zum Anschließen der Luftkanäle zu haben.

Auch unter der WW-WP genügend Platz für die Wartungsdienste der hydraulischen Anbindungen vorsehen.

Alle Schäden, verursacht durch reduzierte Zugänglichkeiten fallen in die Verantwortung des Installateurs/Kunden und werden nicht durch die Herstellergarantie abgedeckt.

## **3.1.1 Aufstellungshinweise**

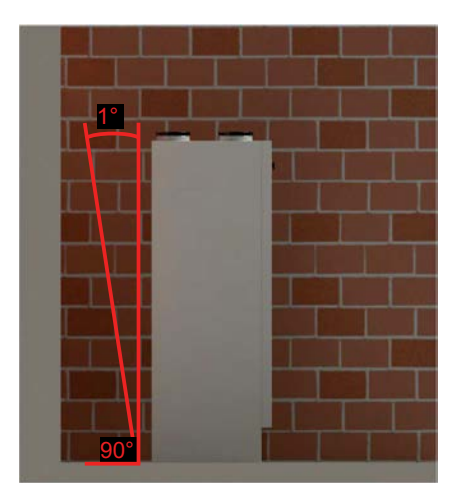

Baureihen FHS-180-S-230V-e2-M2

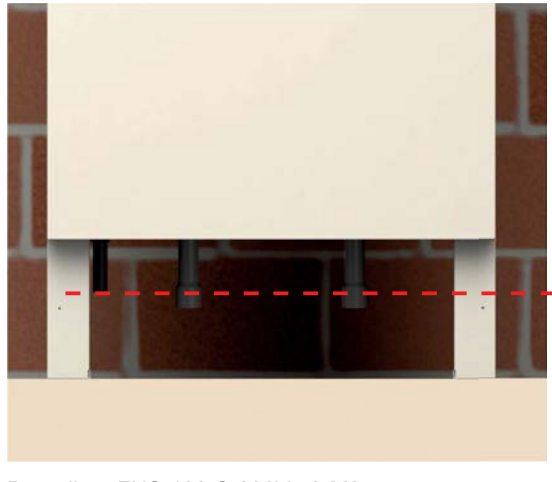

Baureihen FHS-180-S-230V-e2-M2

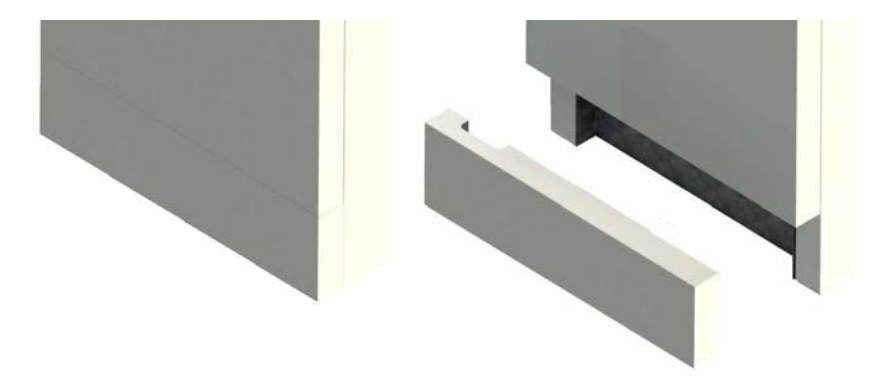

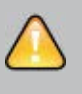

Die WW-WP muss immer nivelliert aufgestellt werden, 1°Neigung nach hinten ist notwendig, um den Ablauf des Kondensats zu ermöglichen.

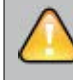

Bei der Installation der Wärmepumpe kann es notwendig sein, die Wärmepumpe 30-45 Grad zu kippen um sie in richtiger Position aufzustellen. Nach Aufstellung der Wärmepumpe dürfen Sie erst nach 4-6 Stunden den Strom einschalten und die Wärmepumpe in Betrieb

nehmen.

Der Schlauch für den Kondensat-Ablauf muss korrekt am Auslass montiert sowie in den Abfluss geführt werden. Wenn der Schlauch oberhalb des korrekten Niveaus geführt wird, kann das Kondensat zurück in die WW-WP laufen und Schäden hervorrufen. Dies liegt außerhalb der Gewährleistung u. Garantie.

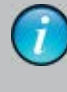

Kondensat-Ablauf

Um die Heiß- und Kaltwasseranschlüsse zu erreichen, entfernen Sie die beiden Halterungen.

Abhängig von den ankommenden Wasseranschlüssen (Vorderoder Rückseite) empfehlen wir die Montage der jeweiligen Abdeckblenden.

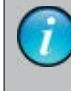

Die untere Frontabdeckung ist optional und kann separat bestellt werden.

Die Befestigung erfolgt einfach mittels Magneten.

## **3.1.2 Auspacken der WW-WP**

Entfernen Sie die Kartonage. Bringen Sie die WW-WP an den Aufstellungsort.

Das Gerät wird alleine durch die Transportsicherung (Bänder) auf der Palette gehalten. Die WW-WP ist nicht mit der Palette verschraubt.

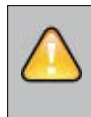

Die WW-WP darf um maximal 45° zur Seite geneigt werden. Dies gilt auch für den Transport zum Aufstellungsort.

## **3.2 Hydraulischer Anschluss**

**Die einstellbare Speicherwassertemperatur kann über 60°C betragen. Bei kurzzeitigem Betrieb über 60°C ist dieser zu beaufsichtigen, um den Verbrühungsschutz zu gewährleisten. Für** dauerhaften Betrieb sind entsprechende Vorkehrungen zu treffen, **die eine Zapftemperatur über 60 °C ausschließen, z. B. Thermostatventil.**

Gemäß der Trinkwasserverordnung ist 50°C der untere zulässige Wert für die Warmwassertemperatur, da bei einer täglichen **Nutzung der Warmwasseranlage somit das Risiko einer Vermehrung der Legionellen praktisch ausgeschlossen ist.** (bei Installation eines Trinkwasserspeichers 400 Ltr.; **kompletter Wassertausch des Speichers durch Benutzung** innerhalb von 3 Tagen)

Ab einer Gesamthärte von mehr als 20°dH wird zur Trinkwassererwärmung der Einsatz einer Wasseraufbereitung in der Kaltwasserzuleitung zur Verlängerung der Wartungsintervalle **empfohlen.**

Auch bei einer Wasserhärte kleiner als 20°dH kann örtlich ein  $en$ böhtes Verkalkungsrisiko vorliegen und eine Enthärtungsmaß**nahme erforderlich machen. Bei Nichtbeachtung kann dies zu**  vorzeitigem Verkalken des Gerätes und zu eingeschränktem Warm**wasserkomfort führen. Es sind immer die örtlichen Gegebenheiten**  vom zuständigen Fachhandwerker zu prüfen.

Der Einbau eines Wartungshahnes in der Kaltwasserzuleitung wird empfohlen. Liegt der Druck der Kaltwasserzuleitung über dem maximal zulässigen Betriebsdruck von 10 bar, so muss ein geprüfter und anerkannter Druckminderer eingebaut werden. Falls Mischbatterien verwendet werden, ist eine zentrale Druckminderung vorzusehen.

In der folgenden Abbildung ist der Wasseranschluss beispielhaft ausgeführt

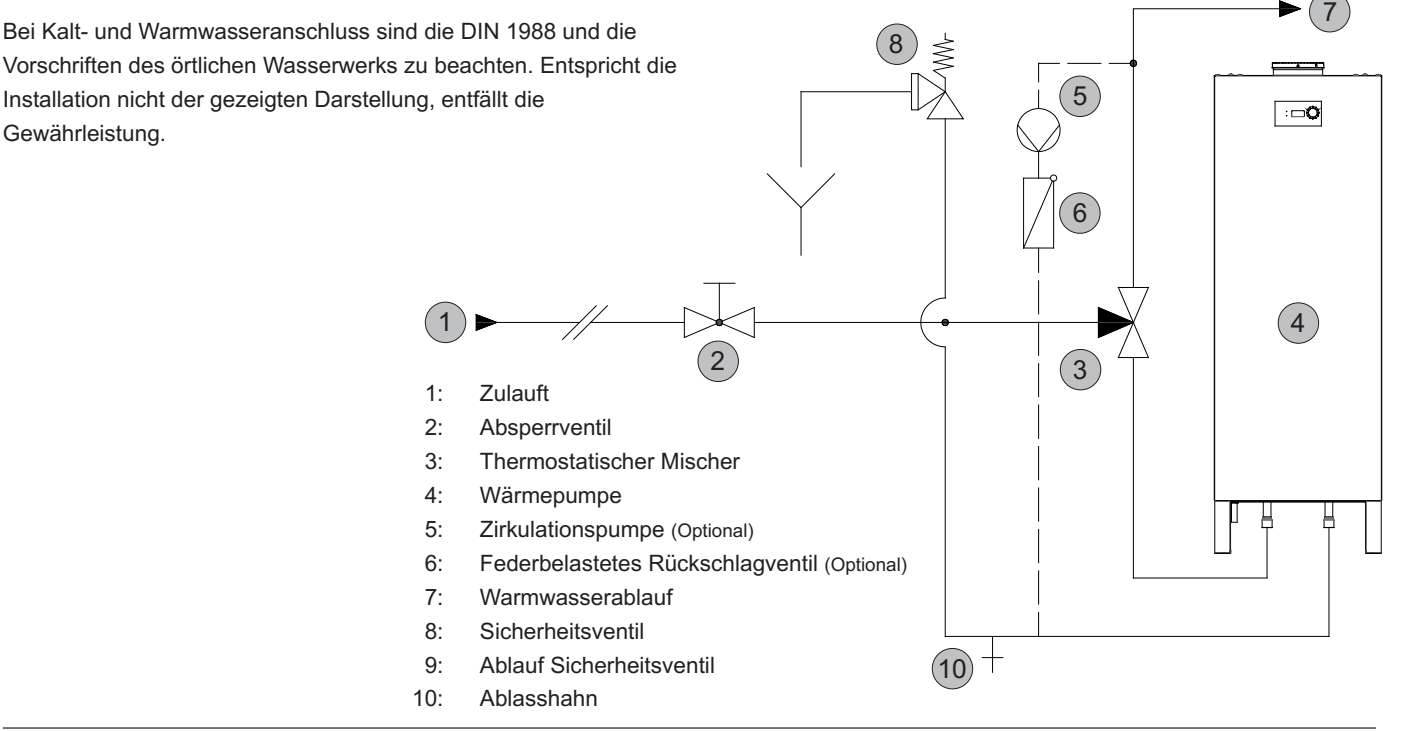

Die Ausblaseleitung muss mindestens in Größe des Sicherheitsventil-Austrittquerschnitts ausgeführt werden, darf höchstens 2 Bögen aufweisen und höchstens 2 m lang sein.

Werden aus zwingenden Gründen 3 Bögen oder eine Länge bis zu 4 m erforderlich, so muss die gesamte Ausblaseleitung eine Nennweite größer ausgeführt werden. Mehr als 3 Bögen sowie eine Länge über 4 m sind **unzulässig**.

Die Ausblaseleitung muss mit Gefälle verlegt sein. Die Ablaufleitung hinter dem Ablauftrichter muss mindestens den doppelten Querschnitt des Ventileintritts aufweisen. In der Nähe der Ausblaseleitung des Sicherheitsventils, zweckmäßig am Sicherheitsventil selbst, ist ein Hinweisschild anzubringen mit der Aufschrift:

**"Während der Beheizung tritt aus Sicherheitsgründen Wasser aus der Ausblaseleitung aus! Nicht verschließen!"**

#### **Entleerung:**

Das Gerät ist so zu installieren, dass es ohne Demontage entleert werden kann.

#### **Druckminderer:**

Der Einbau eines Druckminderventils wird empfohlen. Der zulässige Betriebsdruck des Speichers beträgt brauchwasserseitig 10 bar. Wird das Versorgungsnetz mit einem höheren Druck betrieben, muss ein Druckminderer eingebaut werden.

#### **Trinkwasserfilter:**

Da eingeschwemmte Fremdteile Armaturen usw. verstopfen und Korrosion in den Leitungen verursachen, wird empfohlen in der Kaltwasserzuleitung einen Trinkwasserfilter zu installieren.

#### **Anschluss des Kondensatwasserablaufs:**

Das während des Betriebs der Wärmepumpe angesammelte Kondenswasser fließt durch eine entsprechende Ablaufleitung (1/2"G), die durch den Isoliermantel verläuft und an der Seite des Geräts wieder austritt.

Diese muss an das Kanalnetz angeschlossen werden. Um eine Geruchsbelästigung zu vermeiden muss dies mit einem Siphon erfolgen. **Ø20**

Eine Überschreitung des zulässigen Betriebsdruckes kann zu Leckagen und Zerstörung des Speichers führen!

Zur Verminderung der Fließgeräusche innerhalb von Gebäuden sollte der Leitungsdruck auf ca. 3,5 bar eingestellt werden.

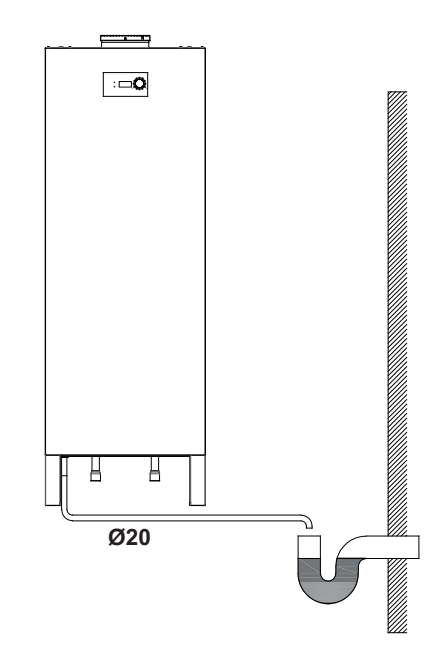

## **3.3 Lufttechnischer Anschluss**

### **3.3.1 Grundregeln**

Luft ist die kostenlose Energiequelle der Wärmepumpe. Die WP entzieht der Luft Wärmeenergie. Dabei arbeitet die WP umso effizienter, je höher die Lufttemperatur ist. Ist die Energie entzogen gibt die WP gekühlte und entfeuchtete Luft ab.

Diese Funktionsweise kann man besonders wirkungsvoll nutzen, wenn die Möglichkeit besteht, die Luft aus Räumen mit Abwärme (Waschküche, Garage, Keller) anzusaugen und in Räume abzugeben, die gekühlt und entfeuchtete Luft benötigen (z.B. Vorratskammern).

Wird beispielsweise die Luft direkt am Aufstellungsort im Heizraum entnommen, kann diese über eine einseitige Verrohrung in einen Nebenraum abgeführt werden. Unabhängig vom Ansaugort ist dafür zu sorgen, dass dieser ausreichend belüftet ist und genügend Luft nachströmen kann. Die WP hat einen Luftdurchsatz von 180 bis 250 m<sup>3</sup>/h (Minimum 100 m<sup>3</sup>/h). Diese Luftmenge muss nachströmen können, da die Wärmepumpe sonst Unterdruck im Gebäude erzeugen kann. Wir gehen dabei von einem Richtwert für das Volumen des Ansaugraums von mindestens 20 m<sup>3</sup> aus.

#### Anforderungen an die Zuluft

- Die angesaugte Luft muss staub- und fettfrei sein.
- Bei Umluftbetrieb muss der Aufstellungsraum eine Fläche von mindestens 7m<sup>2</sup> und 20 m<sup>3</sup> Raumvolumen haben.
- Der Aufstellungsraum muss so belüftet sein, dass der benötigte Luftdurchsatz (180 m<sup>3</sup>/h) gewährleistet wird.
- Dies gilt analog auch für die Ansaugung aus Nebenräumen.
- Bei Luftkanalanschluss ist der benötigte Luftdurchsatz 250  $m^3/h$ .
- Die Zuluft Temperatur muss zwischen +5°C und +35 °C liegen.

### **3.3.2 Umluftbetrieb**

Bei dieser Installationsart wird die Luft im Aufstellungsraum angesaugt und wieder ausgeblasen.

Bitte beachten Sie, dass zwischen der WW-WP und der Decke ein Mindestabstand von 200 mm eingehalten wird. Anderenfalls kann es zu einem lufttechnischen Kurzschluss kommen und den Wirkungsgrad beeinträchtigen.

#### **3.3.3 Luftkanalbetrieb**

Einseitige oder beidseitige Verrohrungen können den Wirkungsgrad erhöhen. Bitte beachten Sie, dass die Lüftergeschwindigkeit auf "hoch" eingestellt wird.

Luftkanäle müssen diffusionsdicht gedämmt werden, um Feuchtigkeit durch Kondensation zu vermeiden. Der Anschluss ist für Rohre mit ø160mm ausgelegt. Um eine ausreichende Luftversorgung sicherzustellen, beachten Sie bitte die folgenden Regeln: Die Gesamtlänge der Luftkanäle (Zu- und Abluft) sollte bei einem Durchmesser von ø160mm 50m Länge nicht überschreiten. Bitte beachten Sie auch, dass die Luftkanäle schwingungsfrei befestigt werden, da sonst Schwingungen störend an das Bauwerk übertragen werden können. Für besonders geräuscharmen Betrieb kann ein spezieller Schalldämpfer verbaut werden.

Bei der Installation der Luftkanäle auf Folgendes achten:

- Lehnen Sie sich nicht mit Ihrem Gewicht an das Gerät
- Wartungsarbeiten ermöglichen
- Achten Sie darauf, dass keine Kleinteile in das Gerät fallen da diese zu Beschädigungen führen können. Der zulässige max. Gesamtdruckverlust für alle Komponenten, einschließlich Durchführungen zu Montagezwecken an äußeren Wänden, im Leitungssystem darf 150 Pa nicht überschreiten. In der folgenden Tabelle kann der Druckverlust überschlägig ermittelt werden:

# **3 Installation**

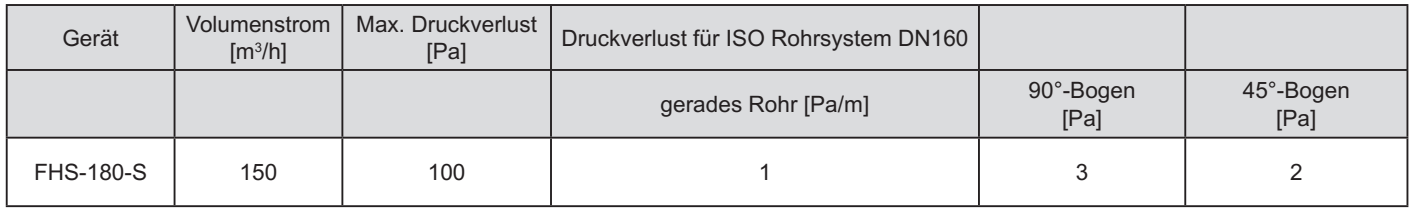

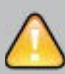

ACHTUNG: Maximal ist eine Luftleitungslänge von 50 m möglich.

- Während des Betriebs wird durch die Wärmepumpe die Umgebungstemperatur abgesenkt. Mit dem optionalen Rohrsystem DN160 kann die Abluft jedoch nach außen oder in einen zu kühlenden Raum geführt werden.
- Um das Gerät vor Fremdkörpern zu schützen muss an der Außenseite des Lufteintritts ein Schutzgitter angebracht werden. Hierbei ist auf einen möglichst geringen Druckverlust zu achten.
- Zur Vermeidung von Kondenswasser: Luftleitung und Anschlüsse müssen diffusionsdicht zu kühlendem Raum geführt werden.
- Um das Gerät vor Fremdkörpern zu schützen muss an der Außenseite des Lufteintritts ein Schutzgitter angebracht werden. Hierbei ist auf einen möglichst geringen Druckverlust zu achten.
- **3.3.3.1 Einseitige Verrohrung**

Bei der einseitigen Verrohrung wird entweder die Ansaugluft oder die Abluft mit anderen Räumen oder der Außenhülle verbunden. Auf diese Art kann die Luft mit dem höchsten Wärmeinhalt als Zuluft genutzt werden, oder die Eigenschaft der Entfeuchtung und Abkühlung ausgenutzt werden.

### **3.3.3.2 Beidseitige Verrohrung**

Die beidseitige Verrohrung wird in der Regel bei der Verwendung von Außenluft als Luftquelle verwendet. Bei dieser Installationsart muss die Lüftergeschwindigkeit "hoch" gewählt werden.

Andere Kombinationen mit Zuluft von außen oder aus Nebenräumen, sowie Abluft nach außen oder zu Nebenräumen sind gebräuchlich.

Die WW-WP kann auch an die Verrohrung eines Wohnungslüftungssystems angeschlossen werden.

Bitte beachten Sie in diesem Fall, dass der Luftstrom aus der Wohnungslüftung den Anforderungen der WW-WP entspricht. Der Luftstrom kann auch, wenn die WP nicht in Betrieb ist, konstant mit wählbarer Geschwindigkeit aufrechterhalten werden.

- Zur Vermeidung von Kondenswasser: Luftleitung und Anschlüsse müssen diffusionsdicht wärmeisoliert ausgeführt werden. Das Wolf Kanalsystem DN160 erfüllt diese Anforderungen.
- Zur Vermeidung von Lärmbelastung durch Fließgeräusche ggf. Schalldämpfung montieren. Die Rohre, Wanddurchführungen und Anschlüsse an die Wärmepumpe mit Vibrationsdämmung versehen.

ACHTUNG!: Bei Betrieb von raumluftabhängigen Feuerstätten und der Warmwasserwärmepumpe:

Es gelten die Vorgaben des zuständigen Bezirksschornsteinfegers. Dieser ist bereits in der Planungsphase zu Rate zu ziehen.

# **3 Installation**

### **3.3.3.3 Abweichende Einstellungen für die Baureihe FHS-180-S-230V-e2-M2**

In der Baureihe FHS-180-S-230V-e2-M2 ist der bewährte AC Lüfter verbaut. Die Wärmepumpe arbeitet mit 2 Lüfterstufen. Im Umluft Betrieb wird die Lüfterstufe eins (Niedrig) gewählt. Dies entspricht auch der Werkseinstellung bei Auslieferung des Geräts.

Beim Anschluss über Luftkanäle sollte die Lüfterstufe zwei (Hoch) gewählt werden. Bitte beachten Sie dabei den möglichen Druckverlust in den Luftkanälen. Die maximale Länge der Luftkanäle sollte 50 m nicht überschreiten.

## **3.4 Elektrischer Anschluss**

Die WW-WP ist werksseitig mit einem 1,8 m langen Anschlusskabel (3 x 1.5 mm<sup>2</sup>) ausgerüstet, das auf der Rückseite über eine Zugentlastung nach außen geführt wird. Das Anschlusskabel ist mit einem Schutzkontakt Netzstecker ausgestattet und kann direkt über eine Steckdose angeschlossen werden. Die Steckdose selbst muss über einen Schutzschalter, entsprechend den Regeln für Elektroinstallationen, abgesichert werden.

Netzanschluss: 230V – 50Hz

- Netzkabel Farben: Phase Braun
	- Neutral Blau
	- Erde Gelb / Grün

Das Gerät muss in Übereinstimmung mit den geltenden Gesetzen, Normen, Regeln der Technik, sowie den nationalen und örtlichen Vorschriften für Elektroinstallationen durch einen zugelassenen Fachmann installiert werden.

Sollte das Netzanschlusskabel beschädigt sein, darf dieses nur durch den Hersteller, seinen Kundendienst oder gleichwertig qualifiziertem Personal ausgetauscht werden, um Unfälle und Gefahr zu vermeiden.

Vor allen Arbeiten an dem Gerät, muss dieses unbedingt vom elektrischen Netz getrennt werden (Netzstecker aus Steckdose ziehen).

Ansonsten besteht Lebensgefahr durch einen Stromschlag.

# **3 Installation**

## **3.4.1 Anschlussschema - Baureihe FHS-180-S-230V-e2-M2**

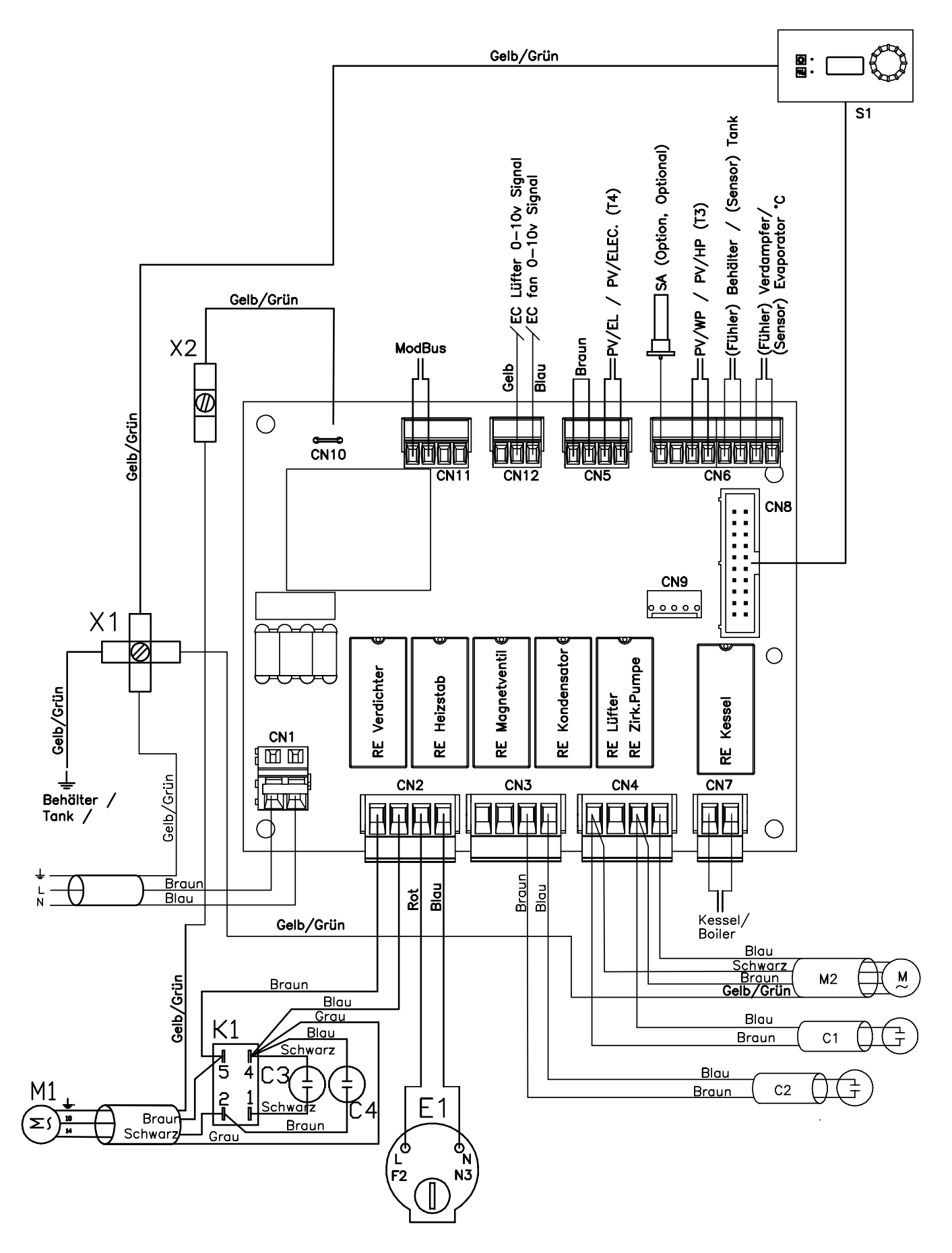

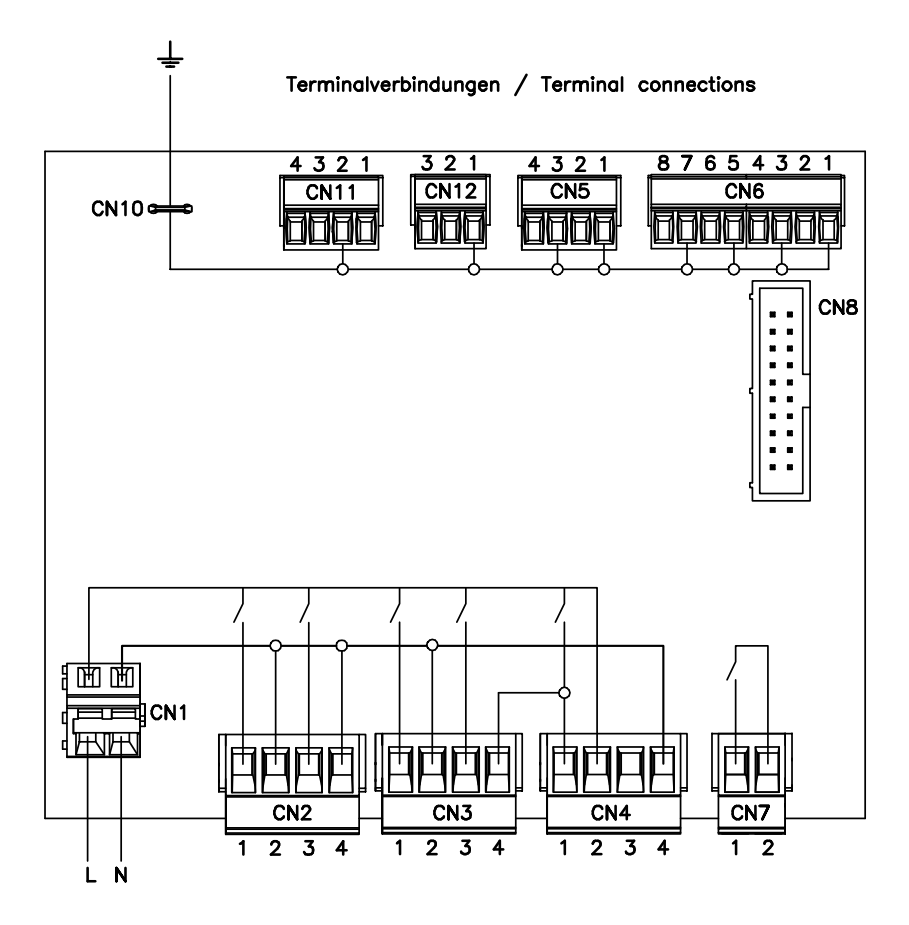

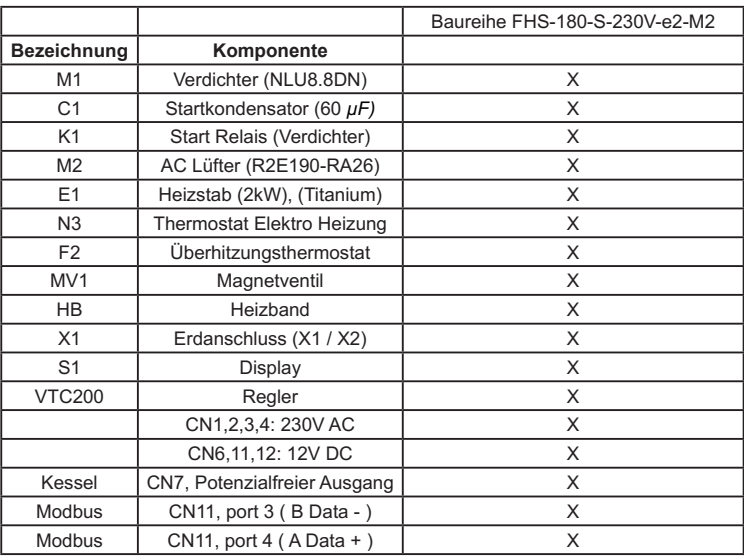

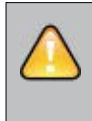

Beachten Sie folgende Normen und Regeln

• VDE 0100 Errichten elektrischer Betriebsmittel

- VDE 0105 Betrieb von elektrischen Anlagen
- DIN EN 60335 Teil 1 und 2 elektrische Hausgeräte

## **3.4.2 Externe Steuerung der WW-Bereitung**

### **3.4.2.1 SMART GRID Anschluss (PV-Anlage oder Mehrtarifzähler)**

Sie haben zusammen mit Ihrer Photovoltaikanlage die Möglichkeit eigenerzeugten Strom, für den Betrieb Ihrer WW-WP und zur Energiespeicherung zu nutzen. Im PV-Betriebsmodus wird die Solltemperatur angehoben. Die Höhe der Solltemperatur ist für die Betriebsarten frei wählbar und bestimmt das Energiespeicherpotenzial. Um die WW-Bereitung mit Eigenstrom zu ermöglichen, muss der potentialfreie Kontakt des PV-Wechselrichters mit den Klemmen auf der Klemmleiste verbunden werden.

### **3.4.2.2 Verdrahtung einer PV-Anlage**

Der potentialfreie Kontakt des Wechselrichters oder des Energiemanagers muss mit der Regelung der WW-WP verbunden sein. Um an die Hauptplatine zu gelangen (ziehen Sie vorher den Netzstecker!), entfernen Sie die Frontabdeckung. Entfernen Sie dazu die Halteschrauben der Abdeckhaube und schieben Sie die Haube nach oben. Die Auswahl der Betriebsart – und damit die zu erwartende Leistungsaufnahme - wird per Software (Hauptmenü) eingestellt. Der Schwellwert des PV-Kontakts kann am Wechselrichter eingestellt werden. Bitte wählen Sie eine Leistung, die den problemlosen Betrieb in der gewählten Betriebsart ermöglicht (beachten Sie die Vorschriften des Wechselrichterherstellers). Siehe "Schaltplan, Seite 20".

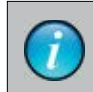

Die Verdrahtung legt fest, welche Betriebsarten möglich sind.

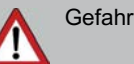

Vor allen Arbeiten und Wartungen an dem Gerät trennen Sie die WP von der elektrischen Versorgung. Ansonsten besteht Lebensgefahr durch einen Stromschlag.

Wechselrichter/Energiemanager

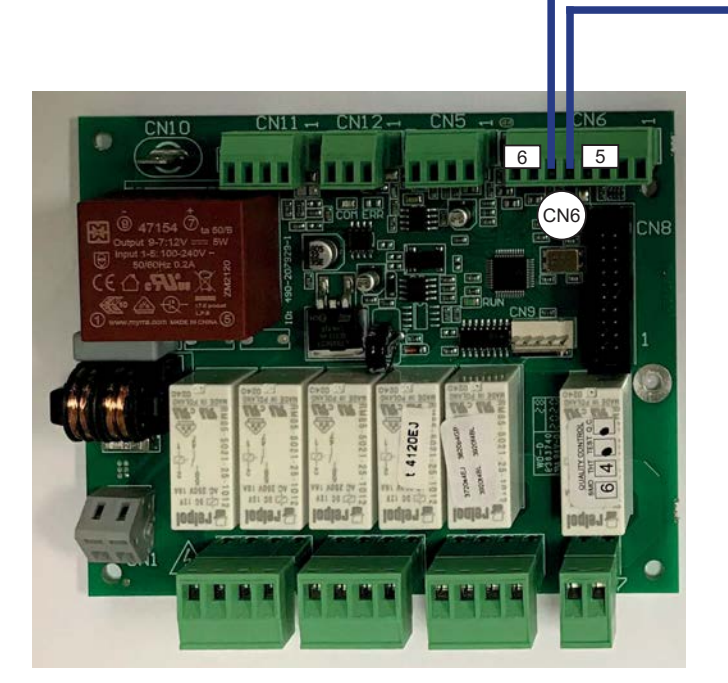

# **4 Inbetriebnahme**

Die WW-WP wird voreingestellt und steckerfertig geliefert.

- Verbinden Sie einfach die Wasseranschlüsse mit der Hausinstallation.
- Schließen Sie den Kondensatablauf an.
- Befüllen Sie die Anlage vollständig bis alle Luft entwichen ist.
- Prüfen Sie die Anlage und die Verrohrung auf Dichtigkeit.
- Prüfen Sie die Sicherheitsgruppe auf ordnungsgemäße Funktion
- Stecken Sie den Netzstecker in die Steckdose

Die Anlage beginnt nun unmittelbar mit der WW-Bereitung. Bei der ersten Inbetriebnahme erscheint eine Anzeige im Display.

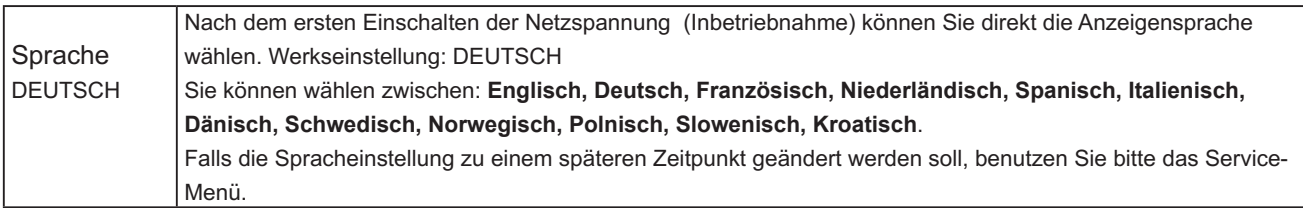

Sie können an dieser Stelle die Sprache der Anzeige verändern. Das Warmwasser wird automatisch auf eine Solltemperatur von 45°C erwärmt (Werkseinstellung).

Wie Sie die Solltemperatur erhöhen, oder Betriebsparameter optimieren, können Sie im Kapitel "Betrieb der WW-WP" nachschlagen.

Stellen Sie nun die anlagen- und nutzerspezifischen Parameter ein. Diese sind (soweit zutreffend):

- die Lüftergeschwindigkeit bei Luftkanalanschluss
- die sekundäre Heizquelle (z.B. KESSEL)
- die PV-Aktivierung (alternative: Mehrtarifzähler)
- die Einstellung der Uhrzeit (nur in Verbindung mit Timerfunktion).

Erläutern Sie dem Nutzer die Anlage, die Einstellungen sowie nötige Pflege und Wartung. Händigen Sie dem Nutzer diese Anleitung mit Inbetriebnahmeprotokoll aus.

# **5 Betrieb**

Die primäre Energiequelle ist die integrierte Wärmepumpe. Diese funktioniert nach dem thermodynamischen Prinzip und nutzt die in der Luft vorhandene Energie zur Erwärmung von Warmwasser.

### **5.1 Funktion des Kältekreislaufs**

Das gasförmige Kältemittel aus dem Verdampfer wird im Kompressor (5) von 6 bar auf 18 bar verdichtet. Hierbei wird das Kältemittel auf ein hohes Temperaturniveau angehoben, um dann über den Kondensator (7), der außen um den WW-Speicher gewickelt ist, Wärmeenergie an den WW-Speicher abzugeben. Das Kältemittel wird nun entspannt, verflüssigt und über den Trockenfilter (8 - filtert, falls vorhanden, Verunreinigungen aus dem Kältemittel) und über den Wärmetauscher (4) dem Verdampfer (2) zugeführt, wo das Kältemittel neue Energie aus der Umluft entnehmen kann. Der Zweck des Entspannungsventils (3) ist, die Flüssigkeitszufuhr zum Verdampfer (2) zu regeln. Ein Hochdruckwächter (6, Pressostat) sichert den Kältekreislauf gegen Überdruck.

Die WP arbeitet effizienter und wirtschaftlicher bei hoher **Lufttemperatur und geringerer Warmwassertemperatur!**

### **5.2 Elektrische Zusatzheizung**

Die thermische Leistung der WP kann mit der elektrischen Zusatzheizung um 2kW erhöht werden. Mit der elektrischen Zusatzheizung kann der obere Teil des Speichers besonders schnell aufgeheizt werden. Anwendungsfälle für die elektrische Zusatzheizung sind: BOOST Funktion, Legionellen-Schutzfunktion, sehr hoher Wasserverbrauch oder Wiederinbetriebnahme nach Neubefüllung des Speichers.

Zur Nutzung der elektrischen Zusatzheizung muss diese als Betriebsart aktiviert sein.

Das Heizelement kann auch als Notfallheizung alleine eingesetzt werden.

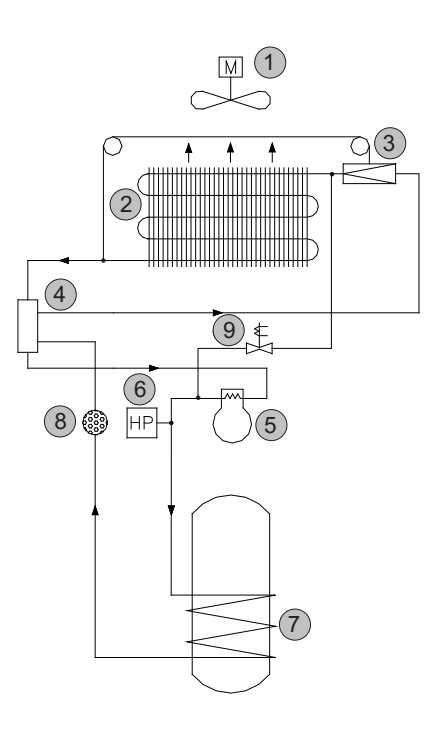

### **5.3 Automatische Abtauung**

"Abtau.gas" – Abtauung mit Luft. *Für alle FHS Modelle*

Die WW-WP ist mit einer kontinuierlichen automatischen Abtaueinrichtung ausgestattet. Dieses System verringert die Häufigkeit der Abtauzyklen und erhöht gleichzeitig die Wirtschaftlichkeit der WP(längere Laufzeiten). Dennoch kann es vorkommen, dass der Verdampfer (besonders bei sehr niedrigen Außentemperaturen und bei andauernd hohem WW-Bedarf) abgetaut werden muss. Ein Fühler überwacht die Verdampfer Temperatur und löst im Bedarfsfall automatisch einen Abtauzyklus aus.

Wenn die Temperatur des Verdampfers unter -2°C liegt, wird ein Luftabtauzyklus eingeleitet. Der Kompressor wird während des Luftabtauzyklus gestoppt und der Lüfter läuft auf maximaler Geschwindigkeit.

Wenn die Verdampfer-Temperatur +5°C innerhalb von 20 Minuten übersteigt, wird die Abtau-Funktion beendet und der normale Betrieb fortgesetzt.

### **5.4 Wahl der Energiequelle**

Die WW-Bereitung kann über die Wärmepumpe (WP), die elektrische Zusatzheizung und/oder einer externe Heizquelle (Heizkessel, Solarstation...) erfolgen.

Die Energiequellen werden im Einstellungsmenü einzeln oder in Kombination ausgewählt, wobei die Kombination "elektrische Zusatzheizung und externe Energiequelle gleichzeitig" unzulässig ist.

Die Solltemperatur des Warmwassers sowie die Mindesttemperatur sind unabhängig voneinander - über die Menüpunkte "Tsoll" bzw. "Tmin" - frei einstellbar. Temperatur-Einstellbereich: von 5°C bis "Tmax" Werkseinstellungen: "Tmin" 35°C und "Tsoll" 55°C.

Die WW-Bereitung bis zur Solltemperatur wird abhängig von der gewählten *primären* Energieart (erste aufgelistete Energiequelle) entweder mit der Wärmepumpe (Energieart Auswahl "Betr.Art", "WP+EL", "WP+Kessel\*") oder aber mit der Zusatzheizung (Energieart Auswahl "EL" oder "Kessel\*"), durchgeführt.

Fällt die Temperatur im Speicher unter "Tmin" wird die in der Betriebsart ausgewählte sekundäre Energiequelle aktiviert. Durch die sekundäre Heizquelle (Heizstab oder Kessel) wird der Mindestkomfort für WW aufrecht erhalten ohne die Wirtschaftlichkeit zu beeinträchtigen. Die WP arbeitet mit einer Hysterese von +1 - 3 °C . Alle anderen Heizquellen arbeiten mit einer Hysterese von + -1 °C.

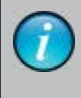

Zwischen zwei Abtauzyklen liegen mindestens zwei Stunden. Dies bedeutet, dass innerhalb von zwei Stunden nach dem Beginn eines Abtauzyklus kein weiterer Abtauzyklus eingeleitet wird, selbst wenn die Verdampfer Temperatur unter -2°C fallen sollte.

Die Betriebsanzeige erfolgt durch die LEDs (29) und (30). LED (29), oben: Anzeige für WP-Betrieb LED (30), unten: Anzeige Betrieb mit anderen Wärmequellen.

- AUS: außer Betrieb (nicht freigegeben).
- **Orange: im Bereitschaftsbetrieb.**
- Grün: in Betrieb WW wird aufgeheizt.

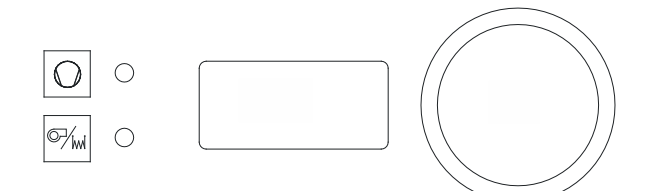

Ist die WP inaktiv (z.B. wenn die Zulufttemperatur außerhalb des zulässigen Betriebsbereiche liegt), wird der WW-Speicher bis zur Solltemperatur mit der elektrischen Zusatzheizung oder den externen Energiequellen aufgeheizt (je nach Energieart Auswahl "WP + EL", "WP + Kessel\*").

Modus für diese Variante nicht verwenden!

## **6.1 Bedienfeld und Display**

#### **Anzeige der Betriebszustände**

Neben dem Display befinden sich die Leuchtdioden, die den Betriebszustand der WW-WP anzeigen. Die obere LED ist dabei der Wärmepumpe zugeordnet während die untere LED der sekundären Heizquelle zugeordnet ist.

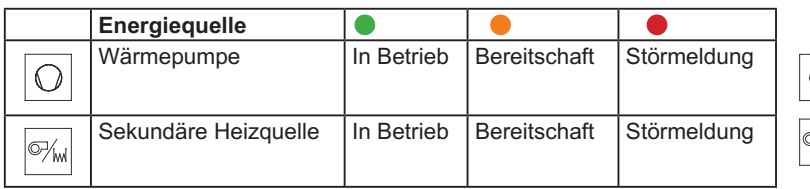

Das Bedienfeld hat ein 2-zeiliges Display. Die obere Zeile benennt dabei die Menüpunkte (Parameter) während die untere Zeile den dazugehörigen Wert (oder die Funktion) anzeigt.

### **6.1.1 Einstellungen im Hauptmenü**

Die Bedienung erfolgt intuitiv mit dem Dreh-/Druckknopf (18), siehe Abb. Bedienfeld.

Die Anzeige wird durch Drehen oder Drücken des Einstellknopfes aktiviert.

Durch Drehen des Einstellknopfes können Sie 21 Menüpunkte aus dem Hauptmenü wählen. Der erste Menüpunkt am linken Anschlag ist "WASSER". Dieser Menüpunkt gibt die aktuelle WW-Temperatur an und kann nicht verändert werden. Um die Wassertemperatur zu ändern, drehen Sie den Drehknopf bis der Menüpunkt "WW Soll" angezeigt wird. Drücken Sie kurz auf den Einstellknopf um den Menüpunkt zu wählen. Die untere Anzeigezeile beginnt nun zu blinken. Während des Blinkens kann durch Drehen des Einstellknopfs die gewünschte WW-Temperatur (Sollwert) ausgewählt werden. Ein kurzer Druck auf den Einstellknopf dient der Bestätigung und Übernahme des Wertes. Erfolgt die Bestätigung nicht, wird der ursprüngliche Wert beibehalten.

### **6.1.2 Einstellungen im Servicemenü**

Wird der Einstellknopf länger als 5 Sekunden gedrückt, wechselt die Anzeige zum Servicemenü. Hier werden die Anlageneinstellungen angezeigt.

#### **Sicherheitshinweis**

Jegliche sicherheitsrelevante Veränderung (Menüpunkt in rot) der Werte im Servicemenü ist verboten. Andere Einstellungen im Servicemenü dürfen nur in Abstimmung mit dem Installateur ausgeführt werden. Die unbefugte Veränderung der Einstellungen in diesem Menü kann zum Gewährleistungsausschluss führen.

#### **Info Anzeigen**

Wenn Sie mit dem Drehknopf durch das Menü blättern, finden Sie eine Reihe von Menüpunkten, die nur zur Information dienen und deren Werte auf der unteren Zeile nicht verändert werden können. Diese Menüpunkte sind im Folgenden mit Info Anzeige gekennzeichnet. Alle anderen Menüpunkte haben variable Einstellungen.

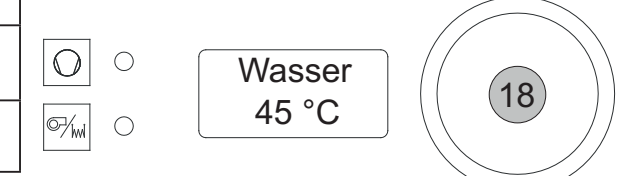

# **6 Bedienung**

# **6.2 Hauptmenü - Anzeigenübersicht**

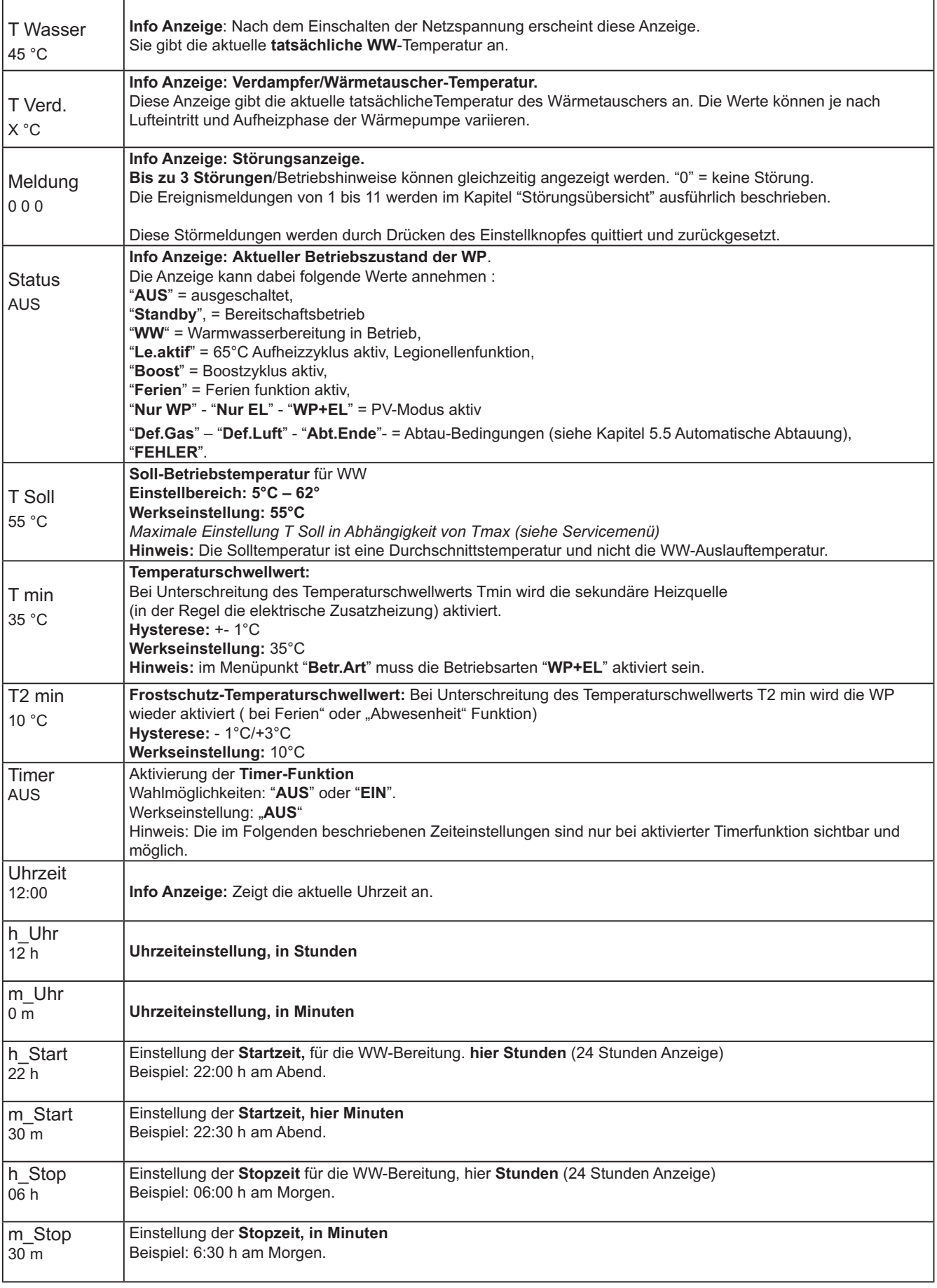

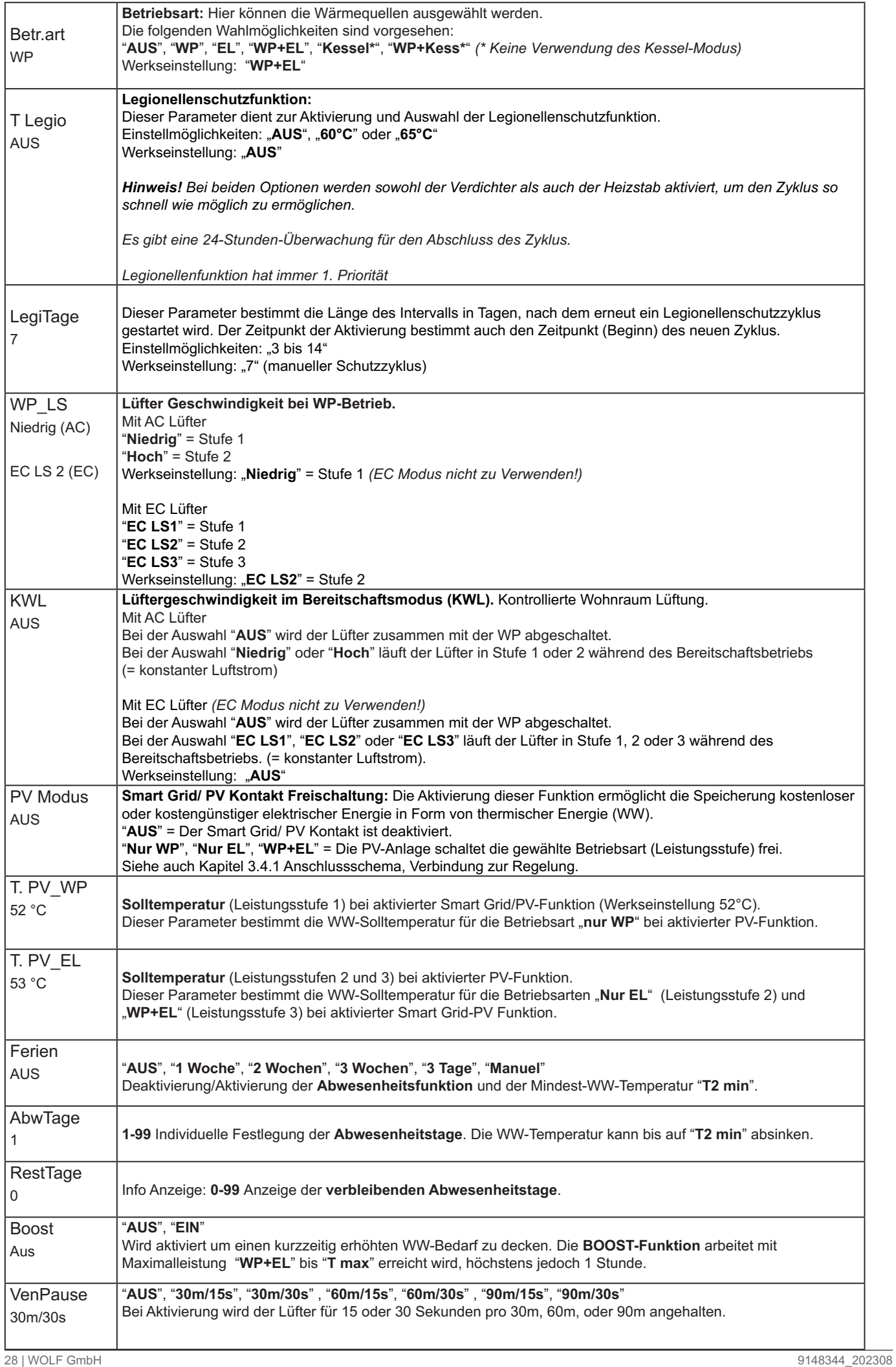

## **6.3 Servicemenü - Anzeigenübersicht**

Wird der Einstellknopf länger als 5 Sekunden gedrückt, wechselt die Anzeige zum Servicemenü. Hier werden die Anlageneinstellungen angezeigt.

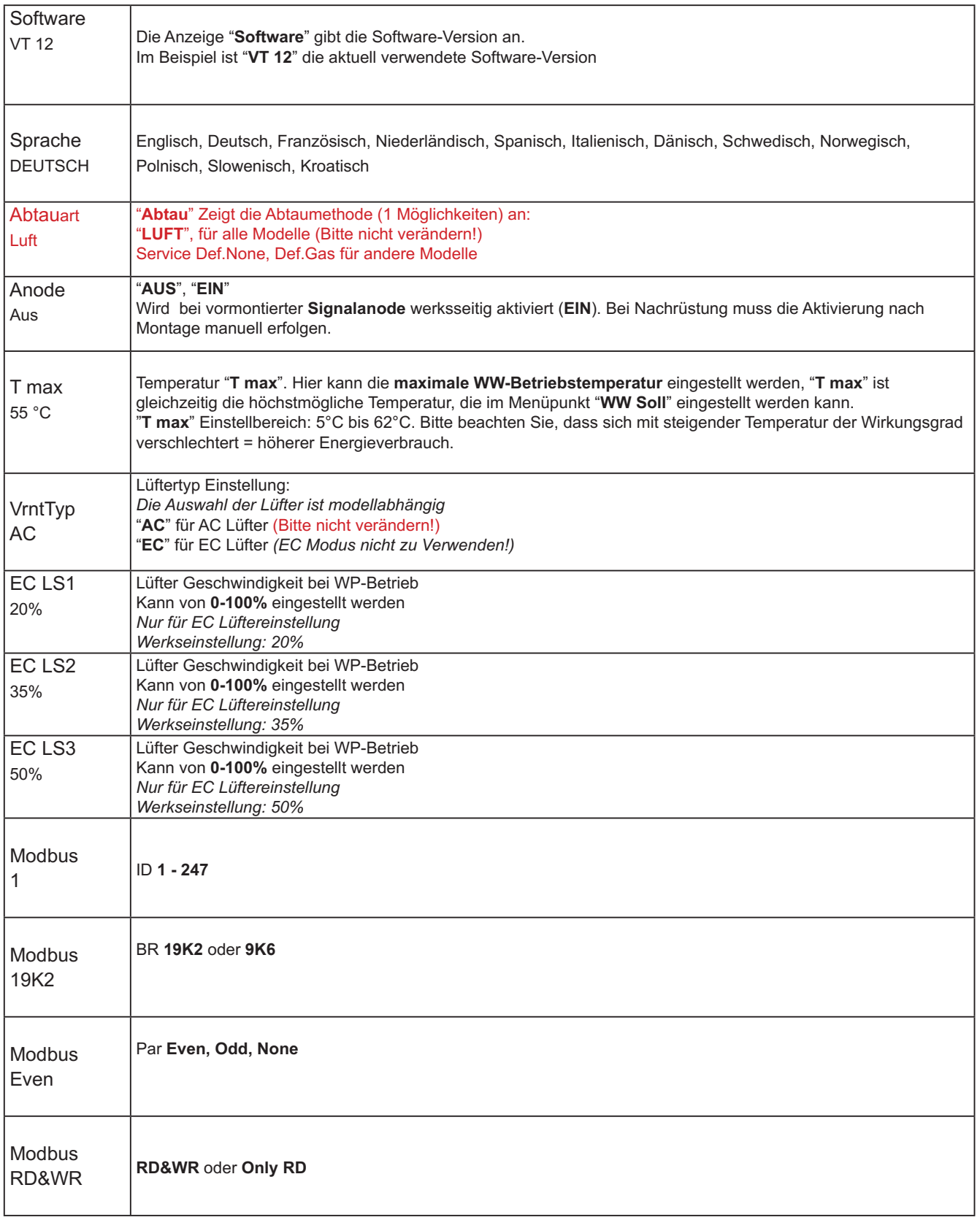

Kompressor-Schutz: Nach dem Abschalten des Kompressors ist der Neuanlauf für 5 Minuten gesperrt.

## **6.4 Einstellung der Betriebsparameter durch den Installateur**

### **6.4.1 Wahl der Heizquellen**

Die WW-WP sind so vorkonfiguriert, dass sie direkt in Betrieb genommen werden können. Dabei ist die Betriebsart "WP" voreingestellt. Über das Menü "**Betr.art**" können die verschiedenen Energiequellen oder deren Kombination gewählt werden.

Grundsätzlich gilt, dass die primäre Wärmequelle (erste oder einzige Energiequelle im Menü "**Betr.art**") das WW bis zur Solltemperatur "**Tsoll**" aufheizt.

Fällt die WW-Temperatur unter den Wert **Tmin**, wird die sekundäre Energiequelle zur Unterstützung zugeschaltet.

### **6.4.2 Luftkanalanschluss**

Der Lüfter hat 2 Geschwindigkeitsstufen, die im Menüpunkt "**WP\_LS**" ausgewählt werden können. Normalerweise wird die Geschwindigkeitsstufe 1 "**Niedrig**" für Umluftberieb gewählt (Werkseinstellung). Bei Luftkanalanschluss muss die Geschwindigkeitsstufe 2 "Hoch" gewählt werden.

#### **6.4.3 KWL Parametrierung**

In dem Menüpunkt "KWL" kann die Betriebsweise "kontinuierlicher Lüfter-Betrieb" ausgewählt werden. Bei der Auswahl "AUS" ist die Lüfter Funktion an den Betrieb der WP gebunden. Bei der Auswahl "**Niedrig**" läuft der Lüfter kontinuierlich in Geschwindigkeitsstufe 1 und bei Auswahl von "**Hoch**" kontinuierlich in Geschwindigkeitsstufe 2, während die WP im Bereitschaftsmodus ist.

### **6.4.4 Lüfterunterbrechung**

"**VenPause**" ist eine Funktion zur Optimierung des Betriebs der WW-WP in einem Raum mit hoher Luftfeuchtigkeit (Feuchträume), um einen Überlauf von Kondenswasser zu verhindern. Bei Aktivierung der Funktion wird der Lüfter wahlweise 15 oder 30 Sekunden pro ununterbrochener Betriebsstunde angehalten. Die Unterbrechung des Lüfterbetriebs hebt den Unterdruck in der WP auf und ermöglicht so die Entleerung des Kondensatauffangbehälters. Wird der Lüfterbetrieb aus anderen Gründen, beispielsweise beim Erreichen der Solltemperatur des WW, unterbrochen, beginnt die Zeitmessung für das Auslösen der Lüfterunterbrechung von vorne. Auch bei Nutzung der "GeblBetr" Funktion für die KWL funktioniert die "**VenPause**"-Funktion und unterbricht den Lüfterbetrieb nach einer vollen Betriebsstunde. Wenn "**VenPause**" auf "**AUS**" gesetzt wurde, ist die Funktion deaktiviert.

### **6.4.5 Einstellung von T max**

Temperatur "**T max**". Hier kann die maximale WW-Betriebstemperatur eingestellt werden, "**T max**" ist gleichzeitig die höchstmögliche Temperatur, die im Menüpunkt "**T Soll**" eingestellt werden kann. "**T max**" Einstellbereich: 5°C bis 62°C. Bitte beachten Sie, dass sich mit steigender Temperatur der Wirkungsgrad verschlechtert = höherer Energieverbrauch.

![](_page_29_Picture_14.jpeg)

Die Auslegung der Kombination eines Lüftungssystems und die Anbindung an eine WW-WP dürfen nur durch einen Fachplaner, unter dessen Verantwortung und unter Beachtung der Mindestluftmengen, erfolgen.

## **6.4.6 Smart Grid Anschluss (PV)**

Wenn Sie die WW-WP an eine PV-Anlage angeschlossen haben, müssen Sie die Funktion **PV Modus** aktivieren.

Wählen Sie dabei – in Abhängigkeit von der zur Verfügung stehenden PV Leistung – die passende Energiequelle aus den Möglichkeiten "**Nur WP**", "**Nur EL**", "**WP + EL**" aus. Beachten Sie dabei, dass die Leistungsaufnahme der Zusatzheizung 2,0 kW +- 10% beträgt

Ist der PV-Kontakt geschlossen, betreiben Sie Ihre WW-WP mit Eigenstrom. Das Display zeigt nun die aktuelle, durch die im Menü vorbestimmte Betriebsart an ("**Nur WP**", "**Nur EL**", "**WP+EL**"). Die Solltemperatur entspricht den, zu den Betriebsarten "**T. PV\_WP**" und "**T. PV\_EL**" gehörigen, separat einstellbaren Parametern. Wird der Wechselrichterkontakt wieder "offen", wechseln Betriebsart und Anzeige in den Normalbetriebsmodus.

Die WP arbeitet mit einer Hysterese von +1°C / -3°C bezogen auf den Sollwert. Die elektrische Zusatzheizung arbeitet mit einer Hysterese von ±1°C.

Die Sollwert-Temperatur für "**Nur WP**"-betrieb wird über den Menüpunkt in einem Temperaturbereich von 5°C bis Tmax eingestellt. Die Werkseinstellung ist 52°C.

Die Sollwert-Temperatur für den Betrieb mit/durch Zusatzheizung wird über den Menüpunkt "**T. PV\_EL**" in einem Temperaturbereich von 5°C bis **T max** eingestellt. Die Werkseinstellung ist 53°C.

Der Smart Grid-Kontakt kann alternativ bei Mehrtarifzählern genutzt werden, Die Verdrahtung erfolgt dabei nach dem gleichen Schema, wie bei der PV-Anlage. Anstelle des PV-Kontakts tritt hier der NT-Ausgang des intelligenten Stromzählers.

Die Solltemperatur im NT- Betrieb stellen Sie über die Menüpunkte "**T. PV\_WP**" oder "**T. PV\_EL**" ein.

Die Solltemperatur "Tsoll" dient im HT-Betrieb zur Festlegung des Minimalkomforts (mit WP). Mit "**T min**" wird der Schwellwert für die Freischaltung der sekundären Energie festgelegt.

## **Beispiel für die Einstellung bei Mehrtarifzählern:**

"**T. PV\_WP**" **= 55°C:** Die WW-WP wird im Niedertarif Zeitraum auf 55°C erwärmt

"T soll" = 45°C: Bei hohem WW-Bedarf wird die WP freigeschaltet, sobald die Temperatur von 45°C unterschritten wird (unabhängig ob NT oder HT), Dies sichert optimalen Komfort bei minimalen Kosten.

**"T min" = 35°C:** Schwellwert für die Freischaltung der sekundären Energiequelle.

![](_page_30_Picture_15.jpeg)

Der Wechselrichter/Stromzähler muss mit einem potentialfreien Ausgang ausgestattet sein, der Strom im Ufa Bereich schalten kann (Goldkontakte). Wegen der geringen Stromstärke besteht das Risiko, dass die Kontakte mit der Zeit korrodieren. Benutzen Sie im Zweifelsfall ein zwischengeschaltetes Relais mit potentialfreiem Ausgang und Goldkontakten.

## **6.5 Einstellungen durch den Benutzer**

#### **6.5.1 Warmwasser Solltemperatur**

Die WW-Solltemperatur wird im Hauptmenü des Displays eingestellt. Werksseitig ist eine Solltemperatur von 45°C eingestellt. Bei hohem WW-Bedarf kann die Temperatur bis auf 62°C erhöht werden. Die aktuelle WW-Temperatur können Sie auf der Standardanzeige ablesen.

#### **6.5.2 Boost-Funktion**

Wird aktiviert um einen kurzeitig erhöhten WW-Bedarf zu decken. Die BOOST-Funktion arbeitet (schneller als im Normalbetrieb) mit Maximalleistung "**WP+EL**" bis "**T max**" erreicht wird, höchstens jedoch 1 Stunde. Zur Aktivierung der BOOST-Funktion wählen Sie den Menüpunkt "**Boost**" und den Wert "**EIN**". Sollten Sie mehr WW benötigen, muss die BOOST-Funktion nochmals aktiviert werden.

#### **6.5.3 Ferien Funktion**

Mit der Ferien-Funktion reduzieren Sie den Energieverbrauch während Ihrer Abwesenheit. Ist diese Funktion aktiviert wird die WW-Bereitung unterbrochen und die WW-Temperatur kann bis auf "**T2 min**" absinken. Hierdurch wird das System vor Frostschäden bewahrt. Die Werkseinstellung für "**T2 min"** ist 10°C. Sinkt die Temperatur auf "**T2 min**" -1°C wird die Zusatzheizung eingeschaltet. Sinkt die Temperatur weiter bis auf "**T2 min**" -3°C wird die WP ebenfalls zugeschaltet. Erreicht die Temperatur wieder "**T2 min**" +1°C wird die WW-Bereitung beendet.

Die Ferien-funktion hat die Möglichkeit fünf verschiedene Zeiträume zu wählen:

- 1 Woche
- 2 Wochen
- 3 Wochen
- 3 Tage, für ein langes Wochenende
- Individuelle Tageseinstellung (1 99)

#### **6.5.4 Smart Grid PV-Anlage**

Wenn Sie die WW-WP an eine PV-Anlage angeschlossen haben, müssen Sie die Funktion **PV Modus** aktivieren.

Wählen Sie dabei – in Abhängigkeit von der zur Verfügung stehenden PV Leistung – die passende Energiequelle aus den Möglichkeiten "**Nur WP**", "**Nur EL**", "**WP + EL**" aus. Beachten Sie dabei, dass die Leistungsaufnahme der Zusatzheizung 2,0 kW +- 10% beträgt

Ist der PV-Kontakt geschlossen, betreiben Sie Ihre WW-WP mit Eigenstrom. Das Display zeigt nun die aktuelle, durch die im Menü vorbestimmte Betriebsart an ("**Nur WP**", "**Nur EL**", "**WP+EL**"). Die Solltemperatur entspricht den, zu den Betriebsarten "**T. PV\_WP**" und "T. PV EL" gehörigen, separat einstellbaren Parametern. Wird der Wechselrichterkontakt wieder "offen", wechseln Betriebsart und Anzeige in den Normalbetriebsmodus.

Die WP arbeitet mit einer Hysterese von +1°C / -3°C bezogen auf den Sollwert. Die elektrische Zusatzheizung arbeitet mit einer Hysterese von ±1°C.

Die WW-WP mit einer Dämmung der 4ten Generation sind so gut gedämmt, dass seine Abschaltung für ein Wochenende keine zusätzliche Einsparung mit sich bringt (Standby Verlust bei nur 25W!).

#### **6.5.5 Timer-Funktion**

Mit der integrierten Timer-Funktion können Sie selbst bestimmen, wann die WP für den Betrieb freigeschaltet wird. Sie können damit dafür sorgen, dass die WW-WP nur zu NT-Zeiten, bei Tageslicht (PV Modus) oder in einem frei wählbaren Zeitraum läuft. Bitte achten Sie darauf, dass der Zeitraum der Freischaltung ausreicht um die benötigte WW-Menge bereitzustellen.

#### **Aktivierung der Timer-Funktion**

Benutzermenü:

Drehen Sie den Drehknopf, um auf das Timer-Menü zu gelangen. Die Werkseinstellung der Timer-Funktion ist auf "AUS" gesetzt. Drehknopf drücken, bis der Text blinkt und drehen Sie dann bis "EIN" angezeigt wird.

Drücken Sie nochmals den Drehknopf und die Timer-Funktion ist aktiviert.

Hinweis: Die LED leuchtet orange, da der Benutzer noch den Timer konfigurieren *muss, danach wird sie grün leuchten.*

#### **Anzeige der Uhrzeit:**

Drehen Sie den Drehknopf, um zum Menü "Uhr" zu gelangen. Als Werkseinstellung ist 12:00 Uhr eingestellt. Dieses Menü ist nur ein Anzeige-Menü.

#### **Einstellung der Uhrzeit:**

Mit dem Drehknopf auf "UhrEinst" scrollen. Drücken Sie die Taste, bis der Text blinkt, stellen Sie für die aktuelle Zeit die Stunde ein und drücken Sie die Taste erneut, um zu bestätigen.

#### Nächster Schritt:

Mit dem Drehknopf auf "UhrEinst" scrollen. Drücken Sie die Taste, bis der Text blinkt, stellen Sie für die aktuelle Zeit die Minuten ein und drücken Sie die Taste erneut, um zu bestätigen.

#### **Einstellung der Startzeit**

Die Timer-Funktion gibt den Betrieb der WW-WP frei. Sie müssen deshalb noch die Start- und die Stopzeit eingeben.

Drehen Sie den Drehknopf, um zur Option "Start WP" zu kommen und drücken Sie die Taste. Der Text blinkt. Drehen Sie den Knopf, um die gewünschte Stunde der Startzeit einzustellen. Bestätigen Sie die Stunden der Startzeit durch Drücken des Drehknopf.

Drehen Sie den Drehknopf erneut zum Menüpunkt "Start WP". Drücken Sie die Taste, bis der Text blinkt und stellen die aktuellen Minuten der Startzeit ein. Drücken Sie die Taste erneut, um die Minuten zu bestätigen.

![](_page_32_Figure_19.jpeg)

![](_page_32_Picture_21.jpeg)

 $\subset$ 

# **6 Bedienung**

#### **Einstellung der Stopzeit**

Drehen Sie den Drehknopf, um zur Option "Stop WP" zu kommen und drücken Sie die Taste. Der Text blinkt; Drehen Sie den Knopf, um die gewünschte Stunde der Stoptzeit einzustellen. Bestätigen Sie die Stunden der Stopzeit durch Drücken des Drehknopf.

Drehen Sie den Drehknopf erneut zum Menüpunkt "Stop WP". Drücken Sie die Taste, bis der Text blinkt und stellen die Minuten der Stopzeit ein. Drücken Sie die Taste erneut, um die Minuten zu bestätigen.

Die Timer Funktion ist nun aktiviert.

Drehen Sie den Drehknopf, um auf den Menüpunkt "Timer"- zu gelangen. Die Timer-Funktion ist auf "EIN" gesetzt.

#### **Deaktivierung der Timer Funktion.**

Drehknopf drücken, bis der Text blinkt und drehen Sie dann bis "AUS" angezeigt wird. Bestätigen Sie die Einstellung durch Drücken des Drehknopfs.

![](_page_33_Figure_9.jpeg)

Zur Benutzung der Timer Funktion muss unbedingt zuerst die Uhrzeit eingestellt werden. Die Uhrzeit kann bis zu 1 h/a abweichen.

1. Achten Sie nach Einstellen der Uhrzeit darauf, dass der Betriebszeitraum ausreichend für die Warmwasserbereitung ist.

2. Bei einem Stromausfall sorgt eine Back-Up-Batterie für die Speicherung der Einstellungen. Bei längerem Stromausfall müssen die Einstellungen überprüft und ggf. neu eingestellt werden.

### **6.5.6 Legionellen-Schutzfunktion**

Legionellen sind Bakterien, die sich in sanitären Warmwasseranlagen ausbreiten und zu Krankheiten führen können. Eine Vermehrung von Legionellen ist ab einer Temperatur von 60°C stark reduziert. Ein häufiger Wasseraustausch durch die Nutzung minimiert das Risiko ebenso.

WW-WP haben darüber hinaus eine automatische Legionellen-Schutzfunktion, die dafür sorgt, dass der Speicher in regelmäßigen Intervallen in einem Aufheizzyklus bis auf 60°C oder 65°C aufgeheizt wird.

Die automatische Legionellen-Schutzfunktion hat die Möglichkeit zwischen zwei Temperatureinstellungen zu wählen. Bei der 60°C und der 65°C Schutzfunktion werden als Wärmequelle die WP und die elektrische Zusatzheizung benutzt.

Beide Schutzfunktionen erwärmen das Wasser im Speicher so schnell wie möglich mit maximaler Leistung, bis der voreingestellte Temperatur Schwellwert erreicht wird. Mit dem Erreichen der Grenztemperatur wird der Schutzzyklus automatisch beendet und die WW-WP schaltet automatisch in die "normale" Betriebsart um.

Nach der Wahl der Grenztemperatur beginnt der Aufheiz-Zyklus unmittelbar. Bei Spannungsunterbrechung wird die Funktion automatisch deaktiviert. Bei der Deaktivierung der Funktion wird der Schutzzyklus sofort abgebrochen.

Hinweis: Wenn die WW-Entnahme während des Schutzzyklus relativ hoch ist, könnte die Leistung der Wärmepumpe zu gering sein um in der vorgegebenen Zeit die Solltemperatur zu erreichen. Im Normalfall müssen Sie mit einer Dauer von ca. 6 – 8 Stunden für die Legionellen-Schutzfunktion rechnen.

#### **Tipps und Tricks**

Starten Sie den Schutzzyklus möglichst zu einem Zeitpunkt, wenn danach in dem anschließenden Zeitraum WW Entnahmen wenig wahrscheinlich sind. Ein vollständiger Schutzzyklus kann 6 – 8 Stunden dauern. Achten Sie unbedingt darauf, dass keine Konflikte (Überschneidungen) mit etwaigen Timer-Einstellungen vorkommen. Wir empfehlen in diesem Fall den Timer zu deaktivieren.

![](_page_34_Picture_159.jpeg)

Benutzen Sie die Legionellen-Schutzfunktion aus dem Service-Menü. Diese arbeitet schneller und verringert das Risiko eines Abbruchs.

Achten Sie bitte darauf, dass bei der gleichzeitigen Benutzung des Timers die Legionellen-Schutzfunktion nur gestartet werden kann, sobald die WP freigeschaltet ist. Starten Sie die Legionellen-Schutzfunktion am besten unmittelbar nach der Startzeit des Timers.

## **Aktivierung der Legionellen Schutzfunktion**

Drehen Sie den Knopf solange bis der Menüpunkt "T Legio" erscheint. (Als Werkseinstellung ist die Legionellen-Funktion auf "AUS" gestellt.) Drücken Sie den Drehknopf. Der Text blinkt nun. Drehen Sie dann den Knopf bis "60°C" erscheint. Drücken Sie den Drehknopf einmal und Legionellen-Sequenz wird aktiviert.

Die Wärmepumpe wird das Wasser auf 60°C erwärmen mit WP und Zusatzheizung (Hysterese ± 1°C) und danach wieder in den Normalbetrieb zurückgesetzt.

Bedingt durch lokale Vorschriften ist es notwendig noch höhere Temperaturen für den Legionellenschutz vorzusehen. Sie haben für diese Fälle die Möglichkeit das Temperaturniveau 65°C auszuwählen. In dieser Einstellung wird das Temperaturniveau von 65°C mit WP und Zusatzheizung erreicht und für eine Stunde gehalten. Wegen des erhöhten Energiebedarfs empfehlen wir diese Einstellung nur wenn unbedingt nötig.

*Hinweis! Es ist nicht notwendig die Betriebsart auf "WP + EL" zu stellen. Die Software schaltet die Wärmequellen automatisch nach Bedarf.*

### **Einstellung der Wiederholungsintervalle**

Über den Menüpunkt "LegiTage" können sie vorgeben nach wie viel Tagen die Legionellen Schutzfunktion erneut aktiviert wird. Sie haben die Wahl von 3 bis 14 Tagen. Drehen Sie den Knopf solange bis der Menüpunkt "LegiTage" erscheint. Drücken Sie den Drehknopf. Der Text blinkt nun. Drehen Sie dann den Knopf bis die gewünschte Anzahl der Intervalltage erscheint. Drücken Sie den Drehknopf einmal und Legionellen-Sequenz wird aktiviert. Haben Sie als Einstellung "7" gewählt, wird der Zyklus alle 7 Tage zur gleichen Zeit gestartet.

### **Kontrolle der Legionellen-Schutzfunktion**

Sie können im Hauptmenü feststellen ob die Legionellen-Funktion aktiv ist. Drehen Sie dazu den Drehknopf bis zum Menüpunkt "Status". Im Display zeigt "Le.aktif" an, dass die Legionellen-Sequenz gerade aktiv ist.

### **Deaktivierung der Legionellen-Schutzfunktion**

Drehen Sie den Knopf solange bis die Legionellen-Funktion "T Legio" erscheint.

Drücken Sie den Drehknopf und stellen Sie den Wert der Legionellen-Funktion auf "AUS" und bestätigen Sie dies durch das erneute Drücken des Drehknopfs.

![](_page_35_Figure_13.jpeg)

![](_page_35_Figure_14.jpeg)

![](_page_35_Picture_15.jpeg)

Wenn der Benutzer die Funktion deaktiviert während eine Legionellen-Sequenz aktiv ist wird die laufende Sequenz sofort unterbrochen.

Bei Stromausfall wird die Sequenz neu gestartet und zwar zu der Uhrzeit, zu der der Strom wieder verfügbar ist. Der Benutzer sollte ggfs. die Funktion manuell deaktivieren und sie zur gewünschten Zeit wieder starten. Beachten Sie, dass die Timer-Funktion Priorität hat.

Es gibt drei Arten von Meldungen. Auf dem Display können gleichzeitig drei verschiedene Meldungen angezeigt werden. Durch einmaliges Drücken des Einstellknopfes am Bedienfeld wird die Meldung bestätigt und zurückgesetzt.

## **7.1 Informations-Meldung:**

Informations-Meldungen haben keinen Einfluss auf die Funktion der WW-WP. Sie weist allerdings den Benutzer auf ein Problem hin, das möglichst bald beseitigt werden sollte (Meldung **8, 9 und 10**).

## **7.2 Gesamtsystem Fehlermeldungen:**

Bei Fehlermeldungen des Gesamtsystems WP wird die WW-Bereitung ganz eingestellt. Hierbei handelt es sich wahrscheinlich um einen Sensorfehler (**Fehler 1 und 2**).

Die Fehlermeldungen werden für den Benutzer im Display angezeigt. Durch Drücken des Einstellknopfes werden die Fehlermeldungen bestätigt. Ehe die WW-WP wieder in den Normalbetrieb übergeht muss der Fehler beseitigt und bestätigt worden sein. Wird der Fehler nicht beseitigt, bleibt die Fehlermeldung bestehen. Sollten mehrere Fehlermeldungen gleichzeitig auftreten, so werden diese in der zweiten Anzeigezeile nach Priorität geordnet aufgelistet.

## **7.3 Fehlermeldungen 5 und 6:**

WW-WP mit dem Kältemittel R290 haben keinen externen Pressostat. Dafür ist zwíschen den Klemmen CN5, 3-4 eine Brücke geschaltet. Ist diese Brücke lose oder ohne Kontakt. Wird ebenfalls der Fehler 5/6 angezeigt und die WP deaktiviert. Der Speicher wird nun bis zur Temperatur "**T min**" durch die elektrische Zusatzheizung erwärmt. Die LED für die sekundäre Heizquelle leuchtet grün auf, solange diese aktiviert ist. Informieren Sie Ihren Installateur.

![](_page_36_Figure_9.jpeg)

![](_page_36_Figure_10.jpeg)

[Fehler modus] (Rote LED)

![](_page_36_Picture_12.jpeg)

![](_page_36_Picture_13.jpeg)

# **7 Störungs- und Informationsmeldungen**

## **7.4 Übersicht der Fehlermeldungen**

#### LED (15)

Blinkt Rot: Fehlermeldung des Kältekreislaufs oder Info-Meldung.

Beide LED (15 + 16) blinken: Betriebsfühler defekt, keine WW-Aufheizung möglich.

![](_page_37_Figure_5.jpeg)

![](_page_37_Figure_6.jpeg)

![](_page_37_Picture_206.jpeg)

# **8 Wartung und Pflege**

Ihre WW-WP arbeitet automatisch und wartungsarm. Nichtsdestotrotz ist eine gewisse Kontrolle, Pflege und Wartung notwendig, um den Wert Ihrer WW-WP zu erhalten und zu schützen. Wir empfehlen einen entsprechenden Wartungs-Vertrag abzuschließen, oder aber die Wartung in einen bereits bestehenden Vertrag zu integrieren

### **8.1 Pflege durch den Benutzer**

Die WP benötigt keine spezielle Wartung durch den Benutzer. Dennoch sollte der Benutzer die folgenden Punkte, die seiner Verantwortung obliegen, regelmäßig beachten:

- Kontrollieren Sie die Anzeige auf mögliche Fehlermeldungen.
- Dichtigkeit der WW-Installation, Vergewissern Sie sich, dass keine Leckagen an Rohren, Verschraubungen, Armaturen auftreten.
- Kontrollieren Sie den ordnungsgemäßen Ablauf des Kondensats und sorgen Sie für einen ungehinderten Abfluss.
- Säubern Sie die Luftein- und Auslassöffnungen.
- Informieren Sie immer den Fachhandwerker falls nötig.

#### **8.2 Wartung durch einen Installateur**

- Überprüfung der WW-WP und Installation auf reibungslosen Betrieb, Dichtigkeit, Betriebsdruck und Funktion der Sicherheitsarmatur.
- Wartung des Verdampfers Kontrollieren Sie den Verdampfer ein- bis zweimal pro Jahr und entfernen Sie falls nötig Staub- und Schmutzrückstände. Entfernen Sie die Luftabdeck-Gitter/Luftkanal-Anschlüsse um den Verdampfer zu kontrollieren. Staubteilchen können den Luftkreislauf behindern und die Leistung der WW-WP erheblich reduzieren. Säubern Sie den Verdampfer vorsichtig mit Wasser und einer Bürste. Achten Sie darauf, dass die Lamellen des Verdampfers nicht beschädigt werden und dass Wasser nicht mit stromführenden Teilen in Berührung kommt. Sollte die WP an eine Dunstabzugshaube angeschlossen sein, achten Sie bitte darauf, dass Öl- und Fett-Rückstände (u.a.) in der Zuluft sich nicht am Verdampfer ablagern können und somit das Verstopfungsrisiko erhöhen. Es sollte unbedingt ein Zuluft-Filter, der einfach ausgewechselt oder gereinigt werden kann, eingesetzt werden. Sie könnten beispielsweise einen Kassettenfilter im Zuluft System verwenden.

![](_page_38_Picture_12.jpeg)

Ihr Installateur hat vor dem WW-Speicher eine neue Sicherheitsarmatur angebracht. Diese Armatur schützt den WW-Speicher vor Überdruck, der sich bei der Aufheizung durch die Ausdehnung des Wassers aufbaut. Der Rückfluss-Verhinderer wird am Kaltwasser-Anschluss (vom Wasserversorger) angebracht und verhindert, dass WW wegen des Überdrucks in die Kaltwasserleitung zurückfließt. Wenn der Druck im WW-Speicher den eingestellten Wert überschreitet, öffnet das Sicherheitsventil und baut den Druck durch Ablassen von Wasser ab. Es ist völlig normal, dass Wasser aus dem Sicherheitsventil austritt. Es zeigt, dass das Sicherheitsventil funktioniert.

![](_page_38_Picture_14.jpeg)

Der Benutzer ist für das Funktionieren des Sicherheitsventils verantwortlich und sollte es daher 3 bis 4 mal jährlich auf ordnungsgemäße Funktion überprüfen: Beim Betätigen des Sicherheitsventils können Sie das ausströmende Wasser sehen und hören und sich dadurch über das Funktionieren der Armatur vergewissern. Bitte sorgen Sie gleichzeitig für die Überprüfung und ggfs. Reinigung des Kondensat Ablaufs. Schäden an der Anlage, die durch ein blockiertes Sicherheitsventil oder einen unzureichenden Kondensat Ablauf entstanden sind, werden nicht durch die Garantie abgedeckt.

![](_page_38_Picture_16.jpeg)

Benutzer sind für die Kontrolle und Wartung verantwortlich und müssen die Ablauffunktion jederzeit sicherstellen. Andernfalls ist dies ein Garantieausschluss, da ein verstopfter Ablauf den Auffangbehälter zum Überlaufen bringen kann.

Das auslaufende Wasser kann am Speicher unkontrolliert nach unten laufen und dabei Schäden an der Elektronik oder der Isolierung anrichten. Diese Schäden sind nicht durch die Herstellergarantie abgedeckt.

![](_page_38_Picture_19.jpeg)

Vor allen Wartungsarbeiten an dem Gerät muss die WP von der elektrischen Versorgung getrennt werden(Netzstecker ziehen). Ansonsten besteht Lebensgefahr durch einen Stromschlag!

#### **8.3 Tipps & Tricks für den Anwender**

Sie haben eine WW-WP in Top-Qualität. Um deren Leistungsfähigkeit voll ausreizen zu können, sollten Sie folgende Hinweise beachten.

#### **8.3.1 WW-Solltemperatur**

Die Effizienz Ihrer WW-WP hängt von dem Wasserverbrauch, der Wassertemperatur und der Ansaug- Lufttemperatur ab. Wenn dabei das Verbrauchsprofil und die Außentemperatur als feste Größen angenommen werden, so bleibt die WW-Solltemperatur die leistungsbestimmende Größe. Wenn Sie weiter berücksichtigen, dass der durchschnittliche Wasserverbrauch ca. 125 l pro Person und Tag beträgt, und nur 1/3 davon WW ist, verbraucht ein 4-köpfiger Haushalt durchschnittlich 165 l WW/Tag, oder 240 l WW/Tag, falls ein hohes Komfortniveau angenommen wird. Die Effizienz Ihrer WW-WP sinkt mit steigender Solltemperatur. Wir empfehlen daher die Solltemperatur bei der Inbetriebnahme auf 45°C zu belassen. Diese WW-Temperatur liegt geringfügig über der Toleranzgrenze beim Duschen und ermöglicht ein heißes Bad. Sollte diese Temperatur für Ihren individuellen Verbrauch und Komfort nicht ausreichen, so können Sie die Solltemperatur schrittweise bis zur optimalen Komforttemperatur erhöhen.

#### **8.3.2 Zuluft-Temperatur**

Die Effizienz Ihrer WW-WP steigt mit steigender Luftansaugtemperatur. Die Wahl der Luftquelle ist daher von entscheidender Bedeutung für die Leistungsfähigkeit und sollte sorgsam ausgewählt werden. Nutzen Sie die Sekundärnutzen wie z.B. die Entfeuchtung des Quellluftraums und die Abkühlung des Abluftraums. Die regelmäßige Wartung und Pflege Ihrer Anlage garantieren Ihnen eine außerordentliche Leistung und eine lange Lebensdauer.

#### **8.3.3 Außerbetriebnahme**

Bei längerer Abwesenheit und Frostgefahr in den Wintermonaten kann es sinnvoll sein die WW-WP temporär außer Dienst zu stellen. Gehen Sie dabei wie folgt vor:

- Trennen Sie die WW-WP dauerhaft vom Netz.
- Schließen Sie den Kaltwasserzulauf am Hausanschluss
- Entleeren Sie den Speicher und die WW-Leitungen

Die erneute Inbetriebnahme entspricht der Beschreibung im Kapitel "Inbetriebnahme der WW-WP"

#### **8.3.4 Produkt-Lebenszyklus**

WW-WP sind äußerst robust gebaut und haben einen besonders schweren und druckfesten Stahltank. Die hochwertigen Komponenten der WW-WP garantieren eine besonders lange Nutzungsdauer. Am Ende des Produkt-Lebenszyklus muss die Anlage ordnungsgemäß entsorgt werden. Sie können das Gerät über ein zugelassenes Entsorgungsunternehmen oder einen Wertstoffhof dem Wertstoffkreislauf zuführen. Beachten Sie dabei die örtlichen Entsorgungsvorschriften.

![](_page_39_Picture_15.jpeg)

Die WW-WP gehört nicht in den Hausmüll. Mit einer ordnungsgemäßen Entsorgung werden Umweltschäden und eine Gefährdung der persönlichen Gesundheit vermieden.

# 9.1 Produktdatenblatt nach Verordnung (EU) Nr. 812/2013

Produktgruppe: FHS

![](_page_40_Picture_144.jpeg)

![](_page_40_Picture_5.jpeg)

## 9.2 Technische Parameter nach Verordnung (EU) Nr. 812/2013 und 814/2013

Produktgruppe: FHS

![](_page_41_Picture_333.jpeg)

# **9 Anhang**

#### **EU-KONFORMITÄTSERKLÄRUNG 9.3 EU-Konformitätserklärung**

![](_page_42_Picture_127.jpeg)

**Wir, die Wolf GmbH, D-84048 Mainburg, erklären in alleiniger Verantwortung, dass das bezeichnete Produkt die Bestimmungen der folgenden Richtlinien und Verordnungen erfüllt:** 

> 2014/35/EU Niederspannungsrichtlinie 2014/30/EU EMV-Richtlinie 2009/125/EG ErP-Richtlinie 2011/65/EU RoHS-Richtlinie Verordnung (EU) 814/2013

#### **Das Produkt wird wie folgt gekennzeichnet**:

![](_page_42_Picture_6.jpeg)

#### **Das oben beschriebene Produkt ist konform mit den Anforderungen der folgenden Dokumente:**

EN 60335-1:2012 + A11:2014 + A13:2017 + A1:2019 + A2:2019 + A14:2019 + A15:2021 EN 60335-2-21:2021 EN 60335-2-40:2003 + A11:2004 + A12:2005 + A1:2006 + A2:2009 + A13:2012

EN 62233:2008 EN 55014-1:2006 + A1:2009 + A2:2011 EN 61000-6-1 EN 61000-6-3 EN 16147:2011

Mainburg, den 03.05.2022

Gerdewan Jacobs **Jörn Friedrichs**<br>schäftsführer Technik **Geiter Entwicklung** Geschäftsführer Technik

#### **9.4 Modbus-Parameter**

![](_page_43_Picture_418.jpeg)

![](_page_44_Picture_402.jpeg)

![](_page_44_Picture_403.jpeg)

![](_page_44_Picture_404.jpeg)

![](_page_44_Picture_3.jpeg)

Andere Modbus-Parameter können in einem Modbus-System sichtbar sein. Diese Parameter dürfen nicht geändert werden und können Garantieausschluss verursachen.

![](_page_44_Picture_5.jpeg)

\* Ein Widerstand von 120 Ohm wird zwischen **A** und **B** am ersten Gerät und am letzten Gerät in einem **RS485**-Netzwerk platziert. Die Gesamtimpedanz beträgt 60 Ohm.

## **9.5 Inbetriebnahme-Protokoll**

![](_page_45_Picture_93.jpeg)

#### Installateur

![](_page_45_Picture_94.jpeg)

#### Anlagenbeschreibung

![](_page_45_Picture_95.jpeg)

Die Anlage wurde ordnungsgemäß in Betrieb genommen. Der Betreiber wurde eingewiesen und die Installations- und Betriebsanleitung an den Betreiber übergeben.

![](_page_46_Picture_11.jpeg)

![](_page_47_Picture_0.jpeg)

Anregungen und Korrekturninweise gerne an reedback@wolf.eu WOLF GmbH | Postfach 1380 | 84048 Mainburg | Deutschland Tel. +49 08751 74-0 | www.wolf.eu Anregungen und Korrekturhinweise gerne an feedback@wolf.eu